# IPCam 360° SIM-FHD #10852 IPCam 2.0 HD #10810 IPCam 360° FHD compact #10825 IPCam 360° FHD #10809

- **DE Bedienungsanweisung FR Mode d'emploi**
- 
- **EN Instructions for use**
- **IT Istruzioni per l'uso**
- **NL Gebruiksaanwijzing**
- **SV Bruksanvisning**

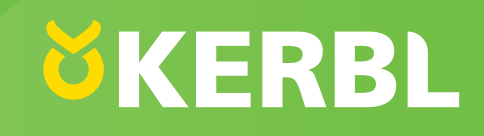

# **DE Lesen und beachten Sie die Bedienungsanleitung vor der Montage und ersten Inbetriebnahme! Diese Bedienungsanleitung für künftige Verwendung aufbewahren!**

# **1. Vorwort**

Liebe Kundin, lieber Kunde,

herzlichen Glückwunsch zum Kauf eines qualitativ hochwertigen Kerbl-Produktes. Sie haben sich für eine moderne Überwachungskamera mit guter technischer Ausstattung und entsprechendem Zubehör entschieden, die sich besonders einfach bedienen lässt. Auf die Überwachungskamera haben Sie zwei Jahre Garantie. Falls die Überwachungskamera einmal defekt sein sollte, benötigen Sie Ihren Kassenbon. Bewahren Sie diesen sorgfältig auf.

#### **1.1. Informationen zur Anleitung**

Änderungen durch technische Weiterentwicklung

gegenüber den in dieser Anleitung genannten Daten und Abbildungen behalten wir uns vor. Nachdrucke, Über-setzungen und Vervielfältigungen in jeglicher Form, auch auszugsweise, bedürfen der schriftlichen Zustimmung des Herstellers.

- Diese Anleitung ist Bestandteil des Lieferumfangs. Sie ist in Zugriffsnähe bereitzuhalten und bleibt auch bei Verkauf des Gerätes beim Gerät.
	- Diese Anleitung unterliegt keinem Änderungsdienst. Der jeweilige aktuelle Stand kann über den Fachhandel oder direkt vom Hersteller bezogen werden.
- Sie ist modular aufgebaut und bezieht sich ausschließlich auf das genannte Produkt.
- Diese Bedienungsanleitung beschreibt die Arbeitsweise, die Bedienung und die Wartung des Geräts.

Die Sicherheitshinweise dienen der Vermeidung von Personenschäden, Schäden an Tieren und des Geräts. Alle Bediener sind verpflichtet, diese Sicherheitshinweise zu lesen und stets zu beachten. Für Schäden und Betriebsstörungen, die sich aus Nichtbeachtung der Bedienungsanleitung ergeben, übernimmt der Hersteller keine Haftung und Gewährleistung!

# **1.2. Vermerke zur Bedienungsanleitung**

Version/Revision: 1.0 Erstelldatum: 2024-01-21 Letzte Änderung: 2024-01-21 Sprache der Originalbedienungsanleitung: Deutsch

# **1.3. Bestimmungsgemäße Verwendung**

Die IP-Kamera ist geeignet für die Videoüberwachung

- des Tierbestandes im Stall oder auf der Weide
- sensibler Bereiche, die vor unbefugten Zutritt geschützt werden soll • allgemeiner privater Bereiche
- Voraussetzung für die bestimmungsgemäße Verwendung ist die sachgemäße Montage sowie die Beachtung und Einhaltung der Hinweise in dieser Anleitung. Jede andere Verwendung gilt als nicht bestimmungsgemäß.

# **1.4. Lieferumfang**

- IP-Kamera in Metallgehäuse lackiert mit drei Kabel-enden (LAN-Schnittstelle, 12-Volt-Anschlussbuchse, Resettaste)
- 230-Volt- Netzteil mit 12-Volt-Ausgangsleistung inkl. Außengewinde

zum Anschrauben des 12-Volt-An-schlusskabels

- 12-Volt-Anschlusskabel
- LAN-Anschlusskabel 2 m
- Kurzbedienungsanleitung

# **2. Sicherheit**

# **2.1. Allgemein**

- Lesen Sie die nachfolgenden Hinweise sorgfältig, bevor Sie das Gerät in Betrieb nehmen und verwenden.
- Jede Person, die mit der Inbetriebnahme, Bedienung und Wartung beauftragt ist, muss die Bedienungsanleitung und besonders das Kapitel der Sicherheit gelesen und verstanden haben.
- Das Gerät darf nur von autorisierten Personen bedient, gewartet und instandgesetzt werden.
- Eine Nichtbeachtung einzeln angeführter Punkte der Bedienungsanleitung kann Personen- und Sachschäden verursachen, wofür vom Hersteller keine Haftung übernommen wird.

# **2.2. Allgemeine Sicherheits- und Warnhinweise**

# **Gefahr!**

# **Unmittelbar drohende Gefahr, die zu schweren Körperverletzungen oder zum Tod führt.**

- Aus Sicherheits- und Zulassungsgründen ist das eigenmächtige Umbauen und/oder Verändern des Gerätes nicht gestattet. Zerlegen Sie es nicht.
- Arbeiten an elektrischen Leitungen dürfen nur von einer qualifizierten Elektrofachkraft durchgeführt werden.
- Bei Störungen ist zuerst der Netzstecker zu ziehen.
- Das Gerät kann mit dem im Lieferumfang beinhalteten Netzteil an einer Steckdose 230 V oder in Verbindung mit den von Kerbl angebotenen Anschlusskabeln an einer 12-Volt-Batterie betrieben werden. Zur Abklärung des korrekten Anschlusses einer Batterie, kontaktieren Sie den Support unter den am Ende angeführten Erreichbarkeitsmöglichkeiten.

# **Vorsicht!**

#### **Gefahr von Personen-, Tier- und Sachschädigung durch unsachgemäßen Gebrauch!**

• Kinder und gebrechliche Personen dürfen das Gerät nur unter

Aufsicht in Betrieb nehmen.

- Das Gerät ist ausschließlich gemäß bestimmungsgemäßer Verwendung und in sicherheitstechnisch einwandfreiem Zustand zu benutzen! Die Betriebssicherheit des Geräts ist nur bei bestimmungsgemäßer Verwendung gewährleistet. Eine Nichtbeachtung einzeln angeführter Punkte der Bedienungsanleitung kann Personen- und Sachschäden verursachen, wofür vom Hersteller keine Haftung übernommen wird.
- Halten Sie alle Sicherheits- und Gefahrenhinweise an/auf dem Gerät vollzählig stets in lesbarem Zustand.
- Die in dieser Bedienungsanleitung Reinigungshinweise sind zu beachten.
- Nur Original-Ersatzteile verwenden.
- Wenn die Netzanschlussleitung dieses Gerätes beschädigt wird, muss sie durch den Hersteller oder seinen Kundendienst oder eine ähnlich qualifizierte Person ersetzt werden, um Gefährdungen zu vermeiden.

# **3. Restrisiken und vorhersehbare Fehlanwendung**

# **Risiko für Personen:**

Unter folgenden Umständen ist die Sicherheit von Personen und Sachgegenständen beeinträchtigt:

- Durchführung von Störungsbeseitigung, Einstell-, Reinigungs-, Instandsetzungs- und Wartungsarbeiten entgegen den Angaben in der Bedienungsanleitung.
- Wenn nicht qualifiziertes Personal an den elektronischen Teilen arbeitet.
- Nichtbeachtung von Sicherheitshinweisen in der Bedienungsanleitung.
- Eigenmächtige Veränderungen am Gerät.
- Verwendung von nicht Original-Hersteller-Ersatzteilen
- Das Gerät an einem Ort verwenden, der gut belüftet und frei von elektromagnetischen Störungen ist.

# **4. Wichtiger Hinweis!**

Bitte beachten Sie, dass IP-Kameras über einen weltweiten Zugriff per Datenverbindungen (Internet, mobile Daten) verfügen. Um Ihre Privatsphäre zu schützen und es unberechtigten Personen nicht zu ermöglichen auf Ihre IP-Kamera zuzugreifen, ist es unbedingt erforderlich, bereits bei der Ersteinrichtung den Admin-Zugang mit einem individuellen Passwort zu schützen. Beachten Sie dies auch künftig bei jeder Passwortvergabe im Zusammenhang mit der IP-Kamera, der Software und der App (z.B. beim Anlegen von Benutzerkonten). **Passwörter sollten niemals an Dritte weitergegeben werden!**

Des Weiteren möchten wir Sie darauf hinweisen, dass Sie vor Weitergabe Ihrer Kamera an Dritte (z.B. durch Verkauf) die Kamera über den Reset-Knopf (siehe hierzu den Hinweis im Handbuch) unbedingt auf Werkseinstellung zurücksetzen. Nur somit können Sie sicherstellen, dass alle ihre persönlichen Daten unwiderruflich gelöscht wurden. Sollten Sie hierzu Fragen haben, wenden Sie sich vertrauensvoll an unseren Kamera-Support.

# **5. Mögliche Rechtsverletzungen**

Bei der Benutzung der IP-Überwachungskamera sollten Sie folgende Hinweise beachten:

# **5.1. Urheberschutz**

Grundsätzlich hat jede Person das Recht am eigenen Bild. Nach dem Urheberrechtsgesetz dürfen Bilder ohne Einwilligung der Betroffenen nur dann veröffentlicht werden, wenn die Personen lediglich als Beiwerk neben einer Landschaft oder sonstigen Örtlichkeiten erscheinen. Die Beantwortung der Frage, ob eine Person nur Beiwerk ist, hängt von den Umständen des Einzelfalls ab. Aus Gründen der Rechtssicherheit sollte in allen Fällen, in denen Aufnahmen mit identifizierbarem Personenbezug möglich sind, über die IP-Überwachungskamera informiert werden (siehe auch Abschnitt "Hinweispflicht").

# **5.2. Schutz der Privatsphäre**

Die Privatsphäre Anderer darf durch die gezeigten Bilder nicht verletzt werden. Richten Sie Ihre Kamera nicht in den Garten oder auf die Eingangstür Ihrer Nachbarwohnung, auch wenn diese Orte aus Ihrer eigenen Wohnung oder von öffentlichen Standorten einsehbar sind. Dies berechtigt nicht die Veröffentlichung dieser Einsichten.

**Achtung!** Bitte beachten Sie, dass Sie vor Übergabe der Kamera zur Reparatur oder an Dritte, die Reset Funktion der Kamera nutzen, damit alle persönlichen Daten aus dem Speicher der Kamera gelöscht werden.

# **5.3. Personelle Bestimmbarkeit**

Eine personelle Bestimmbarkeit liegt vor, wenn festgestellt werden kann, dass eine bestimmte Person zu einer bestimmten Zeit an einem bestimmten Ort war. Die Identifikation kann dabei auch über ein personenbezogenes Kennzeichen, wie z. B. das Fahrzeugkennzeichen, erfolgen. Eine personelle Bestimmbarkeit von Personen ist unbedingt zu vermeiden.

# **5.4. Überwachungskameras im Straßenverkehr**

Bei Überwachungskameras mit Blick auf den Straßenverkehr empfiehlt es sich, den Standort der Überwachungskameras und den Bildausschnitt so zu konfigurieren, dass durch die Aufnahmen die Verkehrsteilnehmer nicht über die Autonummer bestimmbar sind. Auch Fahrzeugaufschriften können zu einer Bestimmbarkeit der Verkehrsteilnehmer führen.

# **5.5. Hinweispflicht**

Ist eine personelle Identifikation von Personen nicht auszuschließen, muss ein Hinweis auf die Überwachungskamera an allen Zugangswegen zum Aufnahmebereich gut erkennbar aufgestellt sein. Der Passant muss zudem darüber informiert werden, dass er mit dem Betreten des Aufnahmebereichs seine Einwilligung zur Aufnahme der Bilder erteilt und dass er im Falle der Verweigerung seiner Einwilligung die Aufnahme vermeiden kann, indem er den Bereich nicht betritt. Hierbei ist auf die Freiwilligkeit der Erklärung zu achten.

# **6. Aufbewahrung**

Bei Nichtbenutzung trennen Sie bitte die Überwachungskamera von der Stromversorgung und bewahren Sie diese an einem sauberen und trocknen Ort, außerhalb der Reichweite von Kindern, auf.

# **7. Reinigung**

# **Kurzschlussgefahr!**

In das Gehäuse eingedrungenes Wasser kann einen Kurzschluss verursachen.

- Tauchen Sie die Überwachungskamera niemals in Wasser.
- Achten Sie darauf, dass kein Wasser in das Gehäuse gelangt.

# **Gefahr durch Fehlbedienung!**

Unsachgemäßer Umgang mit der Überwachungskamera kann zu Beschädigung führen.

• Verwenden Sie keine aggressiven Reinigungsmittel, Bürsten mit Metall- oder Nylonborsten, sowie scharfe oder metallische Reinigungsgegenstände wie Messer, harte Spachtel und dergleichen. Diese können die Oberflächen beschädigen.

- Geben Sie die Überwachungskamera keinesfalls in die Spülmaschine. Sie würden sie dadurch zerstören.
- 1. Ziehen Sie vor der Reinigung den Netzstecker.
- 2. Lassen Sie die Überwachungskamera vollständig abkühlen.
- 3. Wischen Sie die Überwachungskamera mit einem leicht angefeuchteten Tuch ab. Lassen Sie die Überwachungskamera danach vollständig trocknen.

# **8. Technische Daten**

Die technischen Daten finden Sie unter www.kerbl.com. Nach Eingabe der Artikelnummer im Suchfeld, die sich auf der Verpackung befindet, gelangen Sie zum entsprechenden Artikel. Unter dem Reiter "Technische Daten" finden Sie die Informationen.

# **CE-Konformitätserklärung**

Hiermit erklärt die Albert Kerbl GmbH, dass die IPCam´s 10852, 10809, 10810 und 10825 der Richtlinie 2014/53/ EU entsprechen. Der vollständige Text der EU-Konformitätserklärung ist unter der folgenden Internetadresse verfügbar: **www.kerbl.com/doc**

# **Elektroschrott**

Die sachgerechte Entsorgung des Gerätes nach dessen Funktionstüchtigkeit obliegt dem Betreiber. Beachten Sie die einschlägigen Vorschriften Ihres Landes. Das Gerät darf nicht mit dem Hausmüll entsorgt werden. Im Rahmen der EU-Richtlinie über die Entsorgung von Elektro- und Elektronik-Altgeräten wird das Gerät bei den kommunalen Sammelstellen bzw. Wertstoffhöfen kostenlos entgegengenommen oder kann zu Fachhändlern, die einen Rücknahmeservice anbieten, zurückgebracht werden. Die ordnungsgemäße Entsorgung dient dem Umweltschutz und verhindert mögliche schädliche Auswirkungen auf Mensch und Umwelt.

# **9. Bedienung**

# **9.1. Mobile-App einrichten und Kamera hinzufügen**

Damit Sie Ihre Kamera über mobile Endgeräte betreiben können, müssen Sie zuerst die APP "SmartCamera" herunterladen.

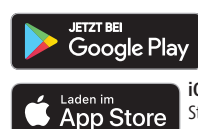

Android: "SmartCamera" in Google Play Store suchen und herunterladen.

**iOS (Apple):** "SmartCamera" im Apple App Store suchen und herunterladen.

# **9.1.1. Account einrichten**

- Öffnen Sie die SmartCamera APP.
- Wählen Sie "Registrieren".
- Geben Sie Ihre E-Mail Adresse ein, bestätigen Sie den "Verification-Code" im E-Mail-Eingang und tragen Sie Ihr Passwort ein.
- Nach erfolgreicher Registrierung kehren Sie zum "Login" zurück.

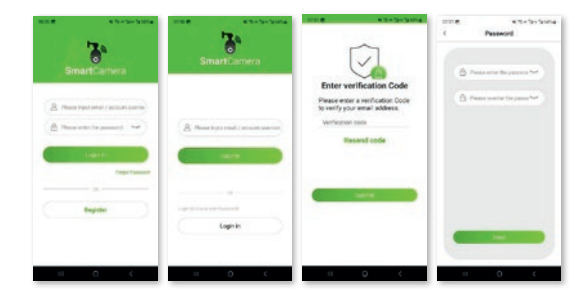

# **9.1.2. Log-in**

- Tragen Sie Ihren Benutzernamen (E-Mail-Adresse) und Passwort ein.
- Wenn Sie Ihr Passwort vergessen haben, klicken Sie auf "Passwort vergessen". Bei anderen Problemen kontaktieren Sie den Kamera-Support.

# **9.1.3. Kamera hinzufügen**

- wählen Sie "IP" (Kamera ohne SIM-Karte) oder "4G" (Kamera mit SIM-Kartenfach)
- Klicken Sie "Kamera hinzufügen" oder "+" rechts oben an.

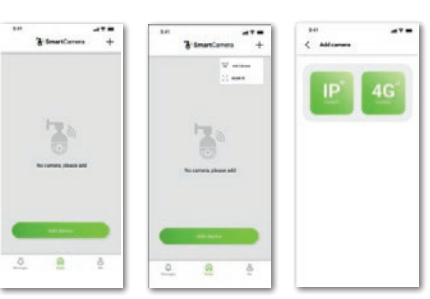

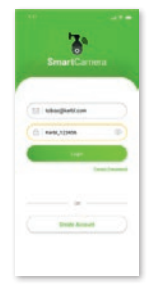

#### **9.1.3.1. IP-Kamera wurde ausgewählt**

Es stehen drei Möglichkeiten zur Verfügung, um eine Kamera hinzuzufügen:<br>1 Scan des OR-Codes

- 1. Scan des QR-Codes<br>2. Kabel-Verbindung n
- 2. Kabel-Verbindung mit LAN-Schnittstelle am Router<br>3. Manuelle Eingabe des LIID-Codes/Passworts
- 3. Manuelle Eingabe des UID-Codes/Passworts

# **9.1.3.1.1 QR-Code verwenden**

Verbinden Sie die Kamera mit dem Stromnetz, schrauben Sie die Antenne an. Versichern Sie sich, dass Sie im Empfangsbereich eines WLAN sind und Ihr mobiles Gerät sich im gleichen Netz befindet. Wählen Sie nun "Hinzufügen via QR-Code" aus. Scannen Sie den QR-Code der sich am Kameragehäuse befindet, registrieren Sie die Kamera im WLAN durch Eintragung des WLAN-Passwortes und warten Sie auf die vollständige Implementierung der Kamera im Netzwerk. Halten Sie das mobile Endgerät und den WLAN-Router so nahe wie möglich an der Kamera. Befolgen Sie die Anweisungen in der APP.

# **9.1.3.1.2. LAN-Kabel verwenden**

Verbinden Sie die Kamera mit dem Stromnetz, schrauben Sie die Antenne an. Verbinden Sie die Kamera mit dem WLAN-Router mit dem LAN-Kabel. Wählen Sie "Hinzufügen mit LAN-Kabel" in der APP. Die Kamera wird gesucht. Folgen Sie den Anweisungen in der APP 9.1.3.1.2. LAN-Kabel verwenden: Verbinden Sie die Kamera mit dem Stromnetz, schrauben Sie die Antenne an. Verbinden Sie die Kamera mit dem WLAN-Router mit dem LAN-Kabel. Wählen Sie "Hinzufügen mit LAN-Kabel" in der APP. Die Kamera wird gesucht. Folgen Sie den Anweisungen in der APP.

# **9.1.3.1.3. LAN-Kabel verwenden und**

#### **UID-Code eintippen**

Verbinden Sie die Kamera mit dem Stromnetz, schrauben Sie die Antenne.an. Verbinden Sie die Kamera mit dem WLAN-Router mit dem LAN-Kabel. Wählen Sie "Händisch hinzufügen", tippen Sie den UID-Code und das Passwort (888888) ein. Die Kamera wird gesucht. Folgen Sie den Anweisungen in der APP.

# **9.1.3.2. 4G Kamera wurde ausgewählt**

Versichern Sie sich, dass ausreichende Netzabdeckung am gewählten Standort der Kamera vorhanden ist, indem Sie die SIM-Karte vorher in einem mobilen Endgerät überprüfen. Für einen optimalen Empfang sollte "LTE" und mindestens 2 Striche am Netzabdeckungsbalken sichtbar sein. Setzen Sie ebenfalls die Eingabe des PIN-codes auf inaktiv, bevor die Karte in der Kamera verwendet wird.

Es stehen zwei Möglichkeiten zur Verfügung, um eine Kamera hinzuzufügen:

- 1. Scan des QR-Codes
- 2. Manuelle Eingabe des UID-Codes/Passworts

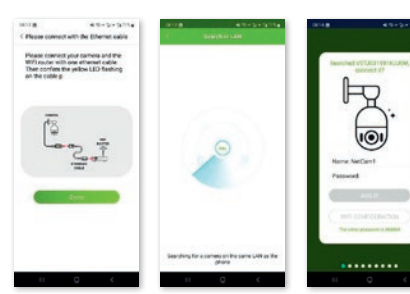

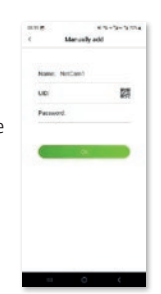

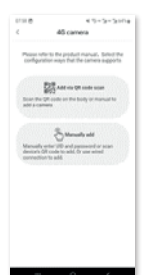

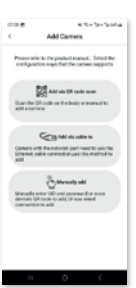

# **9.1.3.2.1. QR-Code verwenden**

Verbinden Sie die Kamera mit dem Stromnetz, schrauben Sie die Antenne.an. Setzen Sie die SIM-Karte ein. Wählen Sie nun "Hinzufügen via QR-Code" aus. Scannen Sie den QR-Code der sich am Kameragehäuse befindet, Befolgen Sie die Anweisungen in der APP.

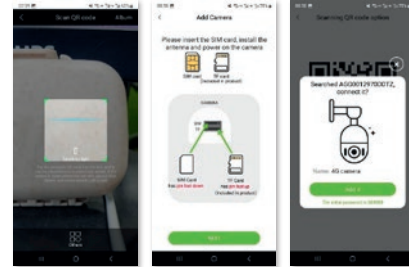

# **9.1.3.2.2. Händisch hinzufügen mit UID-Code und Passwort**

Verbinden Sie die Kamera mit dem Stromnetz, schrauben Sie die Antenne.an. Setzen Sie die SIM-Karte ein. Wählen Sie "Händisch hinzufügen", tippen Sie den UID-code und das Passwort (888888) ein. Folgen Sie den Anweisungen in der APP.

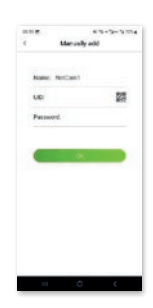

**9.1.4. Kamera benutzen** Nach erfolgreicher Installation steht Ihnen ein intuitives Menü zur Verfügung, um die Kamera zu nutzen

#### **9.2. SmartCamera PC-Anwendung installieren und Kamera hinzufügen**

Damit Sie Ihre Kamera mit dem PC betreiben können, müssen Sie zuerst die PC-App SmartCamera" herunterladen. Den Link zum Download finden Sie unter

# **www.kerbl.com/de/service/downloads/ip-camera-apps**

Nach erfolgreichem Download wird folgendes Icon auf Ihrem Desktop abgelegt bzw. finden Sie die Applikation durch Eingabe "SmartCamera" im Suchfeld.

#### **9.2.1. Account einrichten**

Starten Sie die "SmartCamera" durch Doppelklick auf das Symbol (Desktop) oder durch "Öffnen" nach erfolgreicher Suche am PC. Wählen Sie "Registrieren". Tragen Sie den Benutzernamen (am besten eine bestehende E-Mail-Adresse) ein und vergeben Sie Passwort. Nach erfolgreicher Registrierung werden Sie zur "Login"-Seite zurückgeführt.

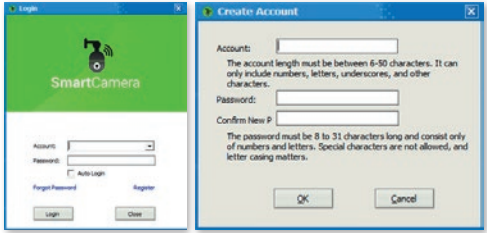

#### **9.2.2. Log-in**

- Tragen Sie Ihren Benutzernamen (E-Mail-Adresse) und Passwort ein.
- Wenn Sie Ihr Passwort vergessen haben, klicken Sie auf "Passwort vergessen". Bei anderen Problemen kontaktieren Sie den Kamera-Support.

# **9.2.3. Kamera hinzufügen**

Es stehen zwei Möglichkeiten zur Verfügung, um eine Kamera hinzuzufügen:

- 1. Kabel-Verbindung mit LAN-Schnittstelle am Router
- 2. Manuelle Eingabe des UID-Codes/Passworts

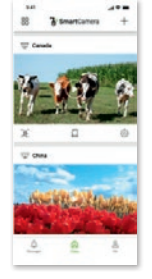

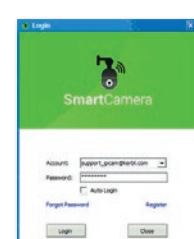

#### **9.2.3.1. LAN-Kabel verwenden**

Verbinden Sie die Kamera mit dem Stromnetz, schrauben Sie die Antenne an. Verbinden Sie die Kamera mit dem (WLAN)-Router mit dem LAN-Kabel. Achten Sie darauf, dass der Reiter "Verbinden" unter dem Namensfeld blau hinterlegt ist. Wählen Sie "Finden" rechts neben dem weißen Feld (UID). Die Kamera wird gesucht. Nach erfolgreicher Suche erscheint in einem separat geöffneten Fenster der UID-code der Kamera(s). Wählen Sie den UID durch Anklicken aus und klicken Sie auf "OK". Der UID der gewählten Kamera wird in das Feld "UID" eingetragen. Sie werden aufgefordert, ein persönliches Passwort zu vergeben. Hierzu öffnet sich ein weiteres Fenster – beachten Sie die Angaben und bestätigen Sie abschließend mit "OK". Bitte vergeben Sie abschließend jeder Kamera einen eindeutigen Namen.

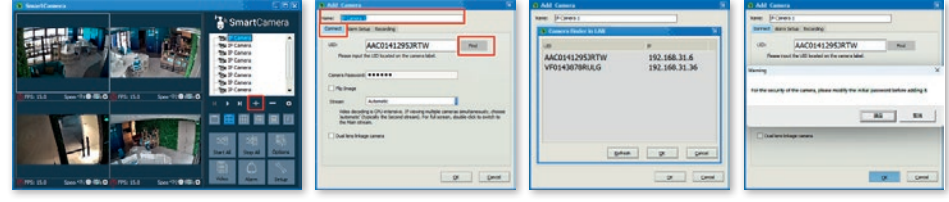

# **9.2.3.2. Manuelle Eingabe des UID-Codes/Passworts**

Verbinden Sie die Kamera mit dem Stromnetz, schrauben Sie die Antenne.an. Verbinden Sie die Kamera mit dem (WLAN)-Router mit dem LAN-Kabel. Achten Sie darauf, dass der Reiter "Verbinden" unter dem Namensfeld blau hinterlegt ist. Tippen Sie den UID-code und das voreingestellte Passwort 888888 ein. Bestätigen Sie mit "OK".

Sie werden aufgefordert, ein persönliches Passwort zu vergeben. Hierzu öffnet sich ein weiteres Fenster – beachten Sie die Angaben und bestätigen Sie abschließend mit "OK". Bitte vergeben Sie abschließend jeder Kamera einen eindeutigen Namen.

# **9.2.3.3. WLAN-Signal suchen und aktivieren**

Sofern Sie die Kamera nicht per LAN-Kabel, sondern mit WLAN betreiben wollen, sind nach Erstinstallation weitere Schritte notwendig:

- 1. Wählen Sie den Reiter Kameraparameter und klicken Sie die "Aktivieren" Schaltfläche an
- 2. Anschließend wählen Sie den WiFi (WLAN) Reiter aus und klicken die Schaltfläche "Suche Signal" an
- 3. Wählen Sie das entsprechene WLAN durch einfachen Klick aus und klicken Sie die Schaltfläche "Setzen" an. Daraufhin erscheint ein Fenster, in dem Sie das Passwort für dieses WLAN eingeben. Nach korrekter Eingabe und Bestätigung durch "OK", ist das WLAN aktiviert und Sie können das LAN-Kabel entfernen.

Achten Sie darauf, dass der Standort der Kamera im Bereich des gewählten WLAN liegt.

# **9.2.4. Kamera benutzen**

Hinzugefügte Kameras sind in der Kameraliste aufgeführt. Gehen Sie wie folgt vor:

- Doppelklick auf den Kameranamen oder klicken Sie mit rechten Maustaste und starten Sie die Kamera
- Sie können auch alle installierten Kameras durch Klicken auf das Feld "alle starten" aktivieren

#### **Wichtig: Kameras mit SIM-Kartenfach besitzen keine WLAN-Funktion sondern nutzen mobile Daten der eingesteckten SIM-Karte.**

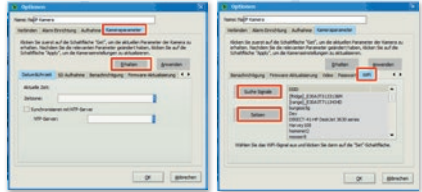

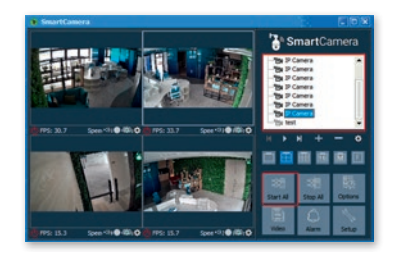

# **9.2.5. Kamerasteuerung aktivieren**

Um die Kamerasteuerung zu aktivieren, klicken Sie auf das Kamerabild. Dadurch erscheint ein Fenster mit den Steuerungsmöglichkeiten.

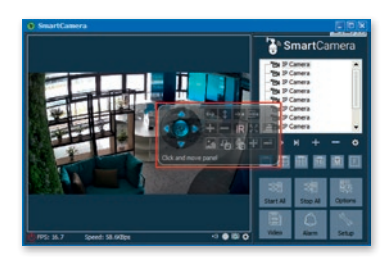

**Sie haben Fragen?** Wir beraten Sie gerne unter folgenden Erreichbarkeitsdaten: T: +49 (0)8086 933 545 E: support\_ipcam@kerbl.com

# **10. Fehlerbehebungen**

# **Fehlerbehebung**

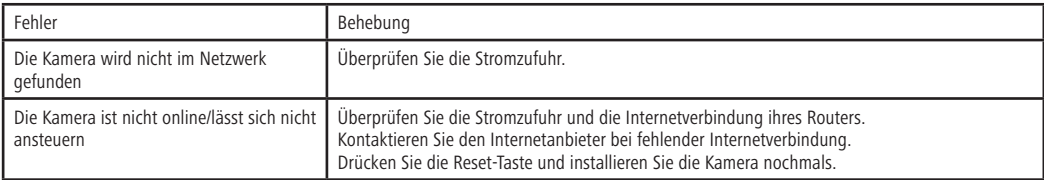

# **11. Garantiebestimmungen**

Die Albert Kerbl GmbH gewährt ihnen auf die Kamera 2 Jahre Garantie gemäß unseren allgemeinen Garantiebedingungen. Diese allgemeinen Garantiebedingungen finden Sie unter www.kerbl.com/guarantee. Gerne senden wir Ihnen die Garantiebedingungen auch postalisch zu. Ihre gesetzlichen Gewährleistungsrechte bleiben von unserer Garantie unberührt. Die Garantiepflicht beginnt ab Kaufdatum. Die Garantie umfasst nicht:

- 1. Schäden, die durch natürliche Abnutzung, Überlastung und unsachgemäße Bedienung (Nichtbeachtung der
- Bedienungsanleitung) entstanden sind.
- 2. Schäden, die durch höhere Gewalt oder beim Transport entstanden sind.
- 3. Beschädigung an Gummiteilen, wie z. B. bei Anschlussleitungen.

Das Gerät auf Gefahr des Geräte-Besitzers, unzerlegt, verpackt und portofrei, mit der Original-Rechnung zur genannten Serviceadresse geliefert werden. Möglichst genaue Angaben über die Art der Beanstandung sind erwünscht.

**Der Hersteller behält sich das Recht vor, jeglichen Garantieanspruch abzulehnen. Kosten, die durch unberechtigte Mangelrügen entstehen, trägt der Besitzer des Gerätes.**

# **FR Mode d'emploi**

# **FR Veuillez lire le mode d'emploi attentivement et le respecter avant le montage et la première mise en service ! Veuillez conserver ce mode d'emploi pour tout usage ultérieur !**

# **1. Préface**

#### Chère cliente, cher client,

sincères félicitations pour l'achat de ce produit Kerbl de grande qualité. Vous avez choisi une caméra de surveillance moderne, dotée d'un bon équipement technique et d'accessoires adéquats, qui est particulièrement facile à utiliser. La caméra de surveillance bénéficie d'une garantie de deux ans. Il vous faut votre ticket de caisse à supposer que la caméra de surveillance présente un défaut. Veuillez le conserver avec soin.

#### **1.1. Informations spécifiques au mode d'emploi**

Nous nous réservons le droit de modifier les données et illustrations du mode d'emploi sur la base des perfectionnements techniques. Les réimpressions, traductions et duplications de quelque forme que ce soit, même partielles, sont subordonnées à l'accord écrit du fabricant.

• Le présent mode d'emploi forme partie des fournitures. Il doit être placé à portée de main de l'utilisateur et accompagner l'appareil, même s'il est vendu.

• Le présent mode d'emploi n'est pas susceptible d'être révisé. La version actuelle est disponible auprès des revendeurs spécialisés ou en s'adressant directement au fabricant.

- Il est modulaire et se réfère exclusivement au produit y figurant.
- Le présent mode d'emploi décrit le fonctionnement, l'utilisation et la maintenance de l'appareil.

Les consignes de sécurité servent à prévenir les préjudices corporels, ainsi que les dommages causés aux animaux et à l'appareil. Tous les utilisateurs sont tenus de lire les consignes de sécurité et de les respecter à tout moment. Le fabricant décline toute responsabilité pour les dommages et dysfonctionnements résultant de l'inobservation du mode d'emploi !

# **1.2. Indications spécifiques au mode d'emploi**

Version / révision : 1.0 Date de création : 21/01/2024 Dernière modification : 21/01/2024 Langue du mode d'emploi original : Allemand

# **1.3. Utilisation conforme à l'usage prévu**

La caméra IP convient à la vidéosurveillance

- du cheptel à la ferme ou aux pâturages
- des zones sensibles à protéger contre les accès non autorisés
- des zones privées en général

Un montage correct et l'observation ainsi que le respect des instructions du mode d'emploi servent de conditions préalables à une utilisation conforme à l'usage prévu. Toute autre utilisation est considérée comme non conforme.

#### **1.4. Fournitures**

- Caméra IP dans un boîtier métallique thermolaqué avec trois terminaisons de câble (interface de réseau local [LAN], prise de raccordement 12 volts, bouton de réinitialisation)
- Bloc d'alimentation 230 volts avec puissance de sortie 12 volts, y

compris le filetage extérieur pour visser le câble de connexion12 volts

- Câble de connexion 12 volts
- Câble de connexion de réseau local de 2 m
- Instructions succinctes

# **2. Sécurité**

#### **2.1. Consignes générales**

- Lisez attentivement les informations ci-dessous avant de mettre l'appareil en service et de l'utiliser.
- Toute personne chargée de la mise en service, de l'utilisation et de la maintenance doit avoir lu et compris le mode d'emploi et, tout particulièrement, le chapitre concernant la sécurité.
- L'utilisation, la maintenance et la réparation de l'appareil sont réservées au domaine de compétence de personnes dûment autorisées.
- Le fabricant décline toute responsabilité pour les blessures et dommages matériels causés par l'inobservation des différents points mentionnés dans ce mode d'emploi.

# **2.2. Consignes de sécurité et d'avertissement générales**

# **Danger !**

# **Danger imminent susceptible de causer des blessures graves, voire mortelles.**

- La transforment et/ou modification de l'appareil par l'exploitant de son propre chef sont interdites pour des raisons de sécurité et d'homologation. Ne désassemblez pas l'appareil.
- Les travaux sur les câbles électriques sont réservés au domaine de compétence d'électriciens spécialisés et qualifiés.
- En cas de dysfonctionnements, retirer d'abord la fiche de la prise au secteur.
- L'appareil peut être connecté à une prise de courant de 230 volts à l'aide du bloc d'alimentation fourni ou à une batterie de 12 volts en se servant des câbles de connexion proposés par Kerbl. Pour savoir comment brancher correctement une batterie, contactez le service d'assistance aux coordonnées indiquées en fin du document.

# **Attention !**

**Un usage non conforme peut mettre en danger les personnes et les animaux et causer des dommages matériels !**

• Les enfants et les personnes infirmes ou fragiles sont uniquement

autorisés à utiliser l'appareil sous surveillance.

- Utiliser l'appareil exclusivement de manière conforme à l'usage prévu et en parfait état de sécurité technique ! La sécurité fonctionnelle de l'appareil est uniquement garantie s'il est utilisé de manière conforme à l'usage prévu. Le fabricant décline toute responsabilité pour les blessures et dommages matériels causés par l'inobservation des différents points mentionnés dans ce mode d'emploi.
- Veiller à ce que toutes les consignes de sécurité et mentions de danger sur l'appareil soient complètes et bien lisibles.
- Respecter les consignes de nettoyage du présent mode d'emploi.
- Utiliser uniquement des pièces de rechange d'origine.
- Si le cordon d'alimentation de cet appareil est endommagé, son remplacement relève de la compétence du fabricant ou d'un électricien agréé, afin d'éviter tout risque.

# **3. Risques résiduels et utilisation erronée prévisible**

# **Risques de blessures corporelles :**

Conditions mettant la sécurité des personnes et des objets en danger :

- Opérations de dépannage, réglage, nettoyage, réparation et maintenance contraires aux instructions du mode d'emploi.
- Interventions effectuées par des personnes non qualifiées sur des pièces électroniques.
- Inobservation des consignes de sécurité du mode d'emploi.
- Modifications de l'appareil effectuées par l'exploitant de son propre chef.
- Utilisation de pièces de rechange qui ne sont pas d'origine
- Utiliser l'appareil dans un endroit bien aéré et exempt d'interférences électromagnétiques.

# **4. Consigne importante !**

Veuillez noter que les caméras IP (Internet Protocol) disposent d'un accès mondial via des connexions de données (Internet, données mobiles). Afin de protéger votre vie privée et d'éviter que des personnes non autorisées puisse accéder à votre caméra IP, vous devez impérativement protéger l'accès comme administrateur par un mot de passe individuel dès la première configuration. À l'avenir, faites également attention à ce point lors de chaque attribution d'un mot de passe en rapport avec la caméra IP, le logiciel et l'application (p. ex. lors de la création de comptes d'utilisateur). **Ne communiquez jamais vos mots de passe à des tiers !**

En outre, nous vous rappelons qu'avant de céder votre caméra à un tiers (p. ex. en la vendant), vous devez impérativement réinitialiser la caméra aux paramétrages d'usine à l'aide du bouton de réinitialisation (voir la consigne s'y rapportant dans le mode d'emploi). Ceci est l'unique moyen de vous assurer que toutes vos données personnelles ont été irrémédiablement effacées. Si vous avez des questions à ce sujet, n'hésitez pas à contacter notre service d'assistance dédié aux caméras.

# **5. Violations potentielles de la loi**

Veuillez tenir compte des avertissements suivants en utilisant la caméra de surveillance IP :

# **5.1. Protection des droits d'auteur**

En principe, toute personne bénéficie du droit à l'image. Conformément à la Loi allemande sur la propriété industrielle, littéraire et artistique, il est uniquement permis de publier des images sans le consentement des personnes concernées si ces dernières apparaissent uniquement comme éléments accessoires à côté d'un paysage ou d'autres lieux. La réponse

à la question concernant le caractère accessoire d'une personne dépend des circonstances au cas par cas. Pour des raisons de sécurité juridique, il convient de signaler la présence d'une caméra de surveillance IP dans tous les cas où il est possible d'obtenir des images permettant d'identifier des personnes **(voir également la section « Obligation d'information ».**

#### **5.2. Protection de la vie privée**

Les images diffusées ne doivent pas porter atteinte à la vie privée d'autrui. Ne dirigez pas votre caméra vers le jardin ou la porte d'entrée de l'appartement de votre voisin, même si ces endroits sont visibles depuis votre propre appartement ou depuis des lieux publics. La publication de telles images n'est pas autorisée.

**Attention !** N'oubliez pas d'utiliser la fonction de réinitialisation de la caméra, afin d'effacer toutes les données personnelles de la mémoire de la caméra, avant de la remettre au service de réparation ou à un tiers.

#### **5.3. Identifiabilité personnelle**

Une identification personnelle existe lorsqu'il est possible de déterminer qu'une personne donnée se trouvait à un endroit donné à un moment donné. À cet égard, l'identification peut aussi se faire au moyen d'un numéro d'identification personnel, comme par exemple le numéro d'immatriculation d'un véhicule. Il convient d'éviter à tout prix que les personnes soient identifiables.

# **5.4. Caméras de surveillance dans la circulation routière**

Pour les caméras de surveillance orientées sur la circulation routière, il est recommandé de configurer l'emplacement des caméras de surveillance et le cadrage de l'image de sorte que les enregistrements ne permettent pas d'identifier les usagers de la route à partir de leur numéro de plaque d'immatriculation. Les marquages des véhicules peuvent également contribuer à l'identification des usagers de la route.

#### **5.5. Obligation d'information**

Si une identification des personnes ne peut être exclue, il convient de signaler la présence de la caméra de surveillance de manière bien visible sur toutes les voies d'accès à la zone d'enregistrement. Le passant doit également être informé qu'il consent à l'enregistrement des images en entrant dans la zone de prise de vue et que, s'il refuse d'y consentir, il peut éviter l'enregistrement en ne pénétrant pas dans la zone concerné. À cet égard, il importe de veiller au caractère volontaire du consentement.

# **6. Conservation**

Si vous envisagez de ne pas utiliser la caméra de surveillance, veuillez la débrancher de l'alimentation électrique et la ranger dans un endroit propre et sec, hors de portée des enfants.

# **7. Nettoyage**

# **Risque de court-circuit !**

L'eau pénétrant dans le boîtier peut provoquer un court-circuit.

- N'immergez jamais la caméra de surveillance dans l'eau.
- Veillez à ce que l'eau ne puisse pas infiltrer le boîtier.

#### **Risque lié à une manipulation erronée !**

Une utilisation incorrecte de la caméra de surveillance peut causer des dommages.

- Renoncez à l'emploi de produits de nettoyage agressifs, de brosses à poils métalliques ou en nylon, et d'objets de nettoyage tranchants ou métalliques tels que les couteaux, spatules dures et similaires. Ces outils peuvent endommager les surfaces.
- Ne tentez jamais de nettoyer la caméra de surveillance dans le lave-

vaisselle. Vous risqueriez de la détruire.

- 1. Retirez la fiche de la prise au secteur avant le nettoyage.<br>2. Patientez iusqu'au refroidissement intégral de la caméra
- 2. Patientez jusqu'au refroidissement intégral de la caméra de surveillance.
- 3. Essuyez la caméra de surveillance avec un chiffon légèrement humidifié. Patientez ensuite jusqu'au séchage intégral de la caméra de surveillance.

# **8. Caractéristiques techniques**

Les caractéristiques techniques sont à votre disposition sur www.kerbl. com. Il suffit de saisir la référence du produit indiquée sur le conditionnement dans le champ de recherche pour accéder au produit s'y rapportant. Les informations figurent sous l'onglet « Données techniques ».

# **Déclaration de conformité CE**

Par la présente, Albert Kerbl GmbH déclare que les caméras IP nº 10852, 10809, 10810 et 10825 sont conformes à la directive 2014/53/UE. La version intégrale de la déclaration de conformité UE est disponible à l'adresse Internet : **www.kerbl.com/doc**

# **Ferraille électronique**

L'exploitant est tenu de veiller à l'élimination correcte de l'appareil hors d'usage. Respectez les prescriptions en vigueur dans votre pays. Ne pas jeter l'appareil dans les a. ordures ménagères. Conformément à la directive européenne sur l'élimination des déchets d'équipements électriques et électroniques, l'appareil est accepté gratuitement dans les points de collecte municipaux ou les centres de recyclage ou peut être retourné aux revendeurs spécialisés offrant un service de reprise. Une élimination dans le respect des réglementations en vigueur protège l'environnement et prévient d'éventuelles conséquences nocives pour l'homme et l'environnement.

# **9. Utilisation**

# **9.1. Configuration de l'application mobile et ajout de la caméra**

Pour faire fonctionner votre caméra sur des terminaux mobiles, vous devez tout d'abord télécharger l'application « SmartCamera ».

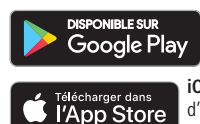

**Android :** Chercher « SmartCamera » dans Google Play Store et télécharger l'application.

**iOS (Apple) :** Chercher « SmartCamera » dans l'App Store d'Apple et télécharger l'application.

# **9.1.1. Configuration du compte**

- Ouvrez l'application « SmartCamera ».
- Sélectionnez « Enregistrer ».
- Saisissez votre adresse e-mail, confirmez le « code de vérification » dans la boîte de réception de l'e-mail et saisissez votre mot de passe.
- Après un enregistrement réussi, vous pouvez revenir à la « Connexion ».

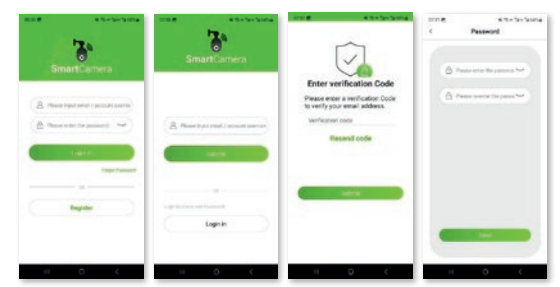

# **9.1.2. Connexion**

- Saisissez votre nom d'utilisateur (adresse e-mail) et votre mot de passe.
- Si vous avez oublié votre mot de passe, cliquez sur « Mot de passe oublié ». Pour tout autre problème, contactez le service d'assistance de la caméra.

# **9.1.3. Ajout d'une caméra**

- Sélectionnez « IP » (caméra sans carte SIM) ou « 4G » (caméra avec compartiment pour carte SIM)
- Cliquez sur « Ajout d'une caméra » ou sur « + » en haut à droite.

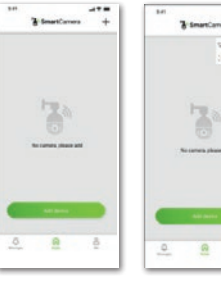

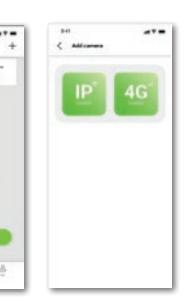

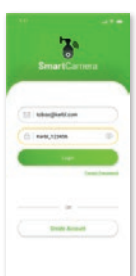

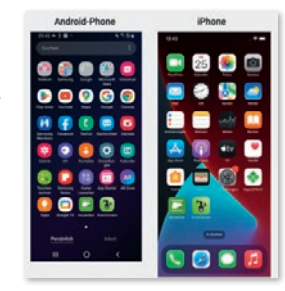

# **9.1.3.1. La caméra IP a été sélectionnée**

Vous disposez de trois options pour ajouter une caméra :<br>1 Scan du code OR

- 1. Scan du code QR<br>2. Connexion par câ
- 2. Connexion par câble à l'interface de réseau local sur le routeur<br>3. Saisie manuelle du code UID (mot de passe
- 3. Saisie manuelle du code UID / mot de passe

# **9.1.3.1.1 Utilisation du code QR**

Connectez la caméra à l'alimentation électrique, vissez l'antenne. Assurez-vous que vous êtes dans la zone de couverture d'un réseau local sans fil (Wi-Fi) et que votre appareil mobile se trouve sur le même réseau. Sélectionnez maintenant « Ajout via code QR ». Scannez le code QR se trouvant sur le boîtier de la caméra, enregistrez la caméra sur le réseau Wi-Fi en saisissant le mot de passe du Wi-Fi et patientez jusqu'à l'implémentation complète de la caméra sur le réseau. Maintenez le terminal mobile et le routeur Wi-Fi aussi près que possible de la caméra. Suivez les instructions dans l'application.

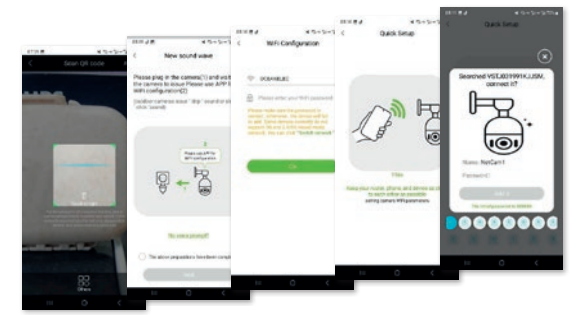

#### **9.1.3.1.2. Utilisation du câble de réseau local**

Connectez la caméra à l'alimentation électrique, vissez l'antenne. Connectez la caméra au routeur Wi-Fi à l'aide du câble de réseau local. Sélectionnez « Ajout par câble de réseau local » dans l'application. La recherche de la caméra démarre. Suivez les instructions dans l'application 9.1.3.1.2. Utilisation du câble de réseau local : Connectez la caméra à l'alimentation électrique, vissez l'antenne. Connectez la caméra au routeur Wi-Fi à l'aide du câble de réseau local. Sélectionnez « Ajout par câble de réseau local » dans l'application. La recherche de la caméra démarre. Suivez les instructions dans l'application.

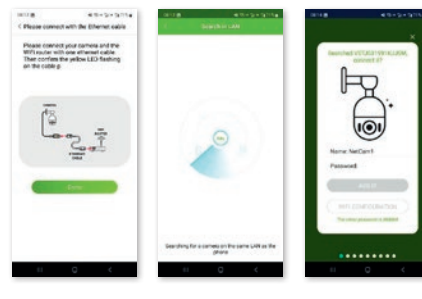

 $\overline{a}$ 

# **9.1.3.1.3. Utilisation du câble de réseau local et saisie du code UID**

Connectez la caméra à l'alimentation électrique, vissez l'antenne. Connectez la caméra au routeur Wi-Fi à l'aide du câble de réseau local. Sélectionnez « Ajout manuel », saisissez le code UID et le mot de passe (888888). La recherche de la caméra démarre. Suivez les instructions dans l'application.

# **9.1.3.2. Caméra 4G sélectionnée**

Assurez-vous que la couverture réseau est suffisante à l'emplacement choisi pour la caméra en vérifiant au préalable la carte SIM dans un terminal mobile. Pour une réception optimale, « LTE » et au moins 2 barres doivent être visibles sur la barre de couverture réseau. Réglez également la saisie du code PIN sur inactif avant d'utiliser la carte dans la caméra.

Vous disposez de deux options pour ajouter une caméra :

- 1. Scan du code QR
- 2. Saisie manuelle du code UID / mot de passe

# **9.1.3.2.1. Utilisation du code QR**

Connectez la caméra à l'alimentation électrique, vissez l'antenne. Insérez la carte SIM. Sélectionnez maintenant« Ajout via code QR ». Scannez le code QR se trouvant sur le boîtier de la caméra. Suivez les instructions dans l'application.

# **9.1.3.2.2. Ajout manuel avec code UID et mot de passe**

Connectez la caméra à l'alimentation électrique, vissez l'antenne. Insérez la carte SIM. Sélectionnez « Ajout manuel », saisissez le code UID et le mot de passe (888888). Suivez les instructions dans l'application.

**9.1.4. Utilisation de la caméra** Après une installation réussie, vous disposez d'un menu intuitif pour utiliser la caméra

# **9.2. Installation de l'application SmartCamera et ajout d'une caméra**

Pour faire fonctionner votre caméra sur votre terminal, vous devez tout d'abord télécharger l'application « SmartCamera ». Le lien de téléchargement est à votre disposition sur

# **www.kerbl.com/de/service/downloads/ip-camera-apps**

Après un téléchargement réussi, l'icône suivante sera placée sur votre bureau ou vous accédez à l'application en saisissant « SmartCamera » dans le champ de recherche.

# **9.2.1. Configuration du compte**

Démarrez la « SmartCamera » par un double clic sur l'icône (du bureau) ou en cliquant sur « Ouvrir » après une recherche réussie sur le terminal. Sélectionnez « Enregistrer ». Saisissez le nom d'utilisateur (de préférence une adresse e-mail existante) et attribuez un mot de passe. Après un enregistrement réussi, vous êtes redirigez vers la « Connexion ».

# **9.2.2. Connexion**

- Saisissez votre nom d'utilisateur (adresse e-mail) et votre mot de passe.
- Si vous avez oublié votre mot de passe, cliquez sur « Mot de passe oublié ». Pour tout autre problème, contactez le service d'assistance de la caméra.

# **9.2.3. Ajout d'une caméra**

Vous disposez de deux options pour l'ajout d'une caméra :

- 1. Connexion par câble à l'interface de réseau local sur le routeur
- 2. Saisie manuelle du code UID / mot de passe

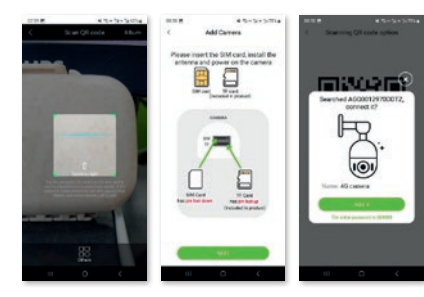

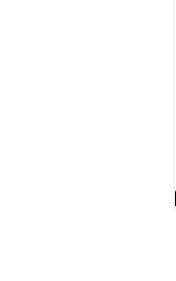

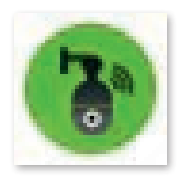

 $\overline{a}$ 

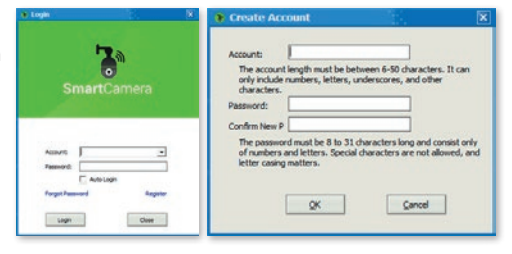

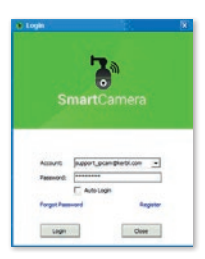

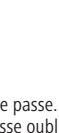

**13**

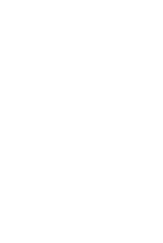

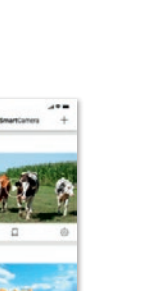

# **9.2.3.1. Utilisation du câble de réseau local**

Connectez la caméra à l'alimentation électrique, vissez l'antenne. Connectez la caméra au routeur Wi-Fi à l'aide du câble de réseau local. Assurez-vous que l'onglet « Connexion » s'affiche sur fond bleu sous le champ du nom. Sélectionnez « Rechercher » à droite du champ blanc (UID). La recherche de la caméra démarre. Après une recherche réussie, le code UID de la ou des caméras est affiché dans une fenêtre ouverte séparément. Sélectionnez l'UID en cliquant dessus, puis cliquez sur « OK ». L'UID de la caméra sélectionnée s'inscrit dans le champ « UID ». Ensuite, le système vous demande d'attribuer un mot de passe personnel. Une fenêtre supplémentaire s'affiche à cet effet : tenez compte des indications et confirmez ensuite en cliquant sur « OK ». Pour terminer, veuillez attribuer un nom unique à chaque caméra.

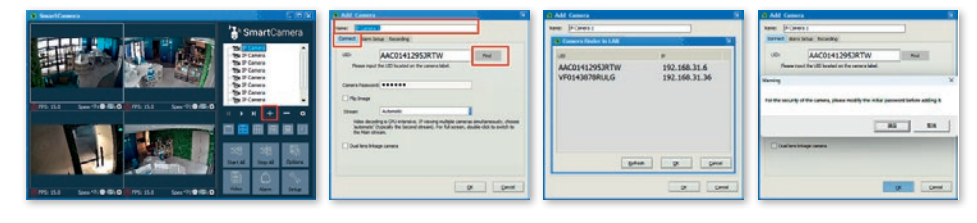

# **9.2.3.2. Saisie manuelle du code UID / mot de passe**

Connectez la caméra à l'alimentation électrique, vissez l'antenne. Connectez la caméra au routeur Wi-Fi à l'aide du câble de réseau local. Assurez-vous que l'onglet « Connexion » s'affiche sur fond bleu sous le champ du nom. Saisissez le code UID et le mot de passe 888888 préalablement attribué. Confirmez en cliquant sur « OK ».

Ensuite, le système vous demande d'attribuer un mot de passe personnel. Une fenêtre supplémentaire s'affiche à cet effet : tenez compte des indications et confirmez ensuite en cliquant sur « OK ». Pour terminer, veuillez attribuer un nom unique à chaque caméra.

# **9.2.3.3. Recherche du signal Wi-Fi et activation**

Les étapes supplémentaires suivantes sont requises après l'installation initiale si vous voulez utiliser la caméra avec le Wi-Fi plutôt qu'avec un câble de réseau local :

- 1. Sélectionnez l'onglet des paramètres de la caméra et cliquez sur le bouton de commande « Activer »
- 2. Ensuite, sélectionnez l'onglet Wi-Fi (WLAN) et cliquez sur le bouton de commande « Recherche de signal »
- 3. Sélectionnez le Wi-Fi correspondant par un simple clic et cliquez sur le bouton de commande « Paramétrer ». Dans la fenêtre qui s'affiche ensuite, vous pouvez saisir le mot de passe pour ce Wi-Fi. Après la saisie correcte du mot de passe et sa validation en cliquant sur « OK », le Wi-Fi est activé et vous pouvez retirer le câble de réseau local.

Assurez-vous que l'emplacement de la caméra se situe dans la zone du Wi-Fi sélectionné.

# **9.2.4. Utilisation de la caméra**

Les caméras ajoutées figurent dans la liste des caméras. Manière de procéder :

- Double-cliquez sur le nom de la caméra ou cliquez avec le bouton droit de la souris et lancez la caméra
- Vous pouvez également activer toutes les caméras installées en cliquant sur le champ « Démarrer tout »

#### **Important : Les caméras avec compartiment pour carte SIM ne disposent pas de la fonction Wi-Fi, mais utilisent les données mobiles de la carte SIM insérée.**

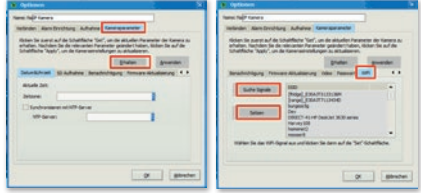

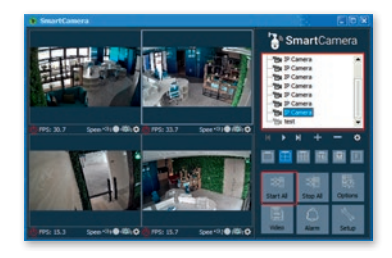

# **9.2.5. Activer le contrôle des caméras**

Cliquez sur l'image de la caméra pour activer le contrôle de la caméra. Une fenêtre avec les options de contrôle s'affiche.

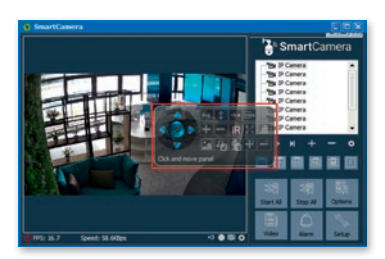

**Avez-vous des questions ?** Nous vous conseillons avec plaisir et sommes à votre disposition comme suit : T : +49 (0) 8086 933 545 E : support\_ipcam@kerbl.com

# **10. Remèdes aux pannes**

#### **Remède aux pannes**

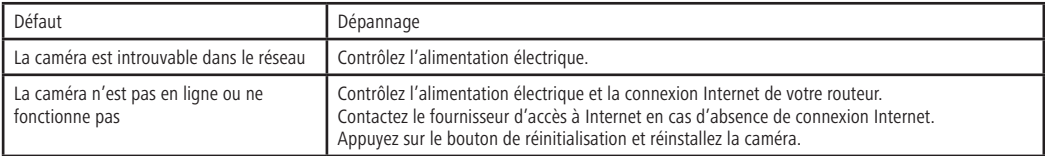

# **11. Dispositions de garantie**

Albert Kerbl GmbH offre une garantie de 2 ans sur la caméra, conformément à nos conditions générales de garantie. Les conditions de garantie générale sont à votre disposition sur www.kerbl.com/guarantee. Nous vous envoyons aussi volontiers nos conditions de garantie par courrier postal. Notre garantie commerciale n'affecte pas vos droits à la garantie légale. Le délai de garantie débute à la date d'achat. Cas exclus de la garantie :<br>1. Dom

1. Dommages résultant de l'usure naturelle, d'une surcharge ou d'une exploitation incorrecte (inobservation du mode d'emploi).

2. Dommages dus à des cas de force majeure ou au transport.

3. Endommagement des pièces en caoutchouc, par exemple les câbles d'alimentation et de raccordement.

À cet effet, l'appareil doit être envoyé aux risques et périls du propriétaire de l'appareil, en l'état non désassemblé, conditionné et en port payé, accompagné de facture originale à l'adresse de service mentionnée. Veuillez fournir des indications aussi précises que possible concernant la réclamation.

**Le fabricant se réserve le droit de refuser le recours à sa garantie. Les coûts générés par des réclamations injustifiées sont à la charge du propriétaire de l'appareil.**

# **EN Operating instructions**

# **EN Read and pay attention to these operating instructions before assembly and initial commissioning! Keep these operating instructions for future reference!**

# **1. Foreword**

# Dear Customer,

Congratulations on the purchase of a high-quality product from Kerbl. You have chosen a modern surveillance camera with great technical features and matching accessories that is particularly easy to operate. You have a two-year warranty on the surveillance camera. If the surveillance camera ever develops a fault, you will need your purchase receipt. Keep it in a safe place.

# **1.1. Information about the guide**

We reserve the right to make changes due to further technical development compared to the data and illustrations mentioned in this manual. Reprints, translations and reproductions in any form, including excerpts, require the written consent of the manufacturer.

- This manual is part of the scope of delivery. It must be kept close at hand and remains with the unit even if it is sold.
- This manual is not subject to a revision service. The respective current status can be obtained from the specialist trader or directly from the manufacturer.
- It has a modular structure and refers exclusively to the named product.
- These operating instructions describe the operation, use and maintenance of the unit.

The safety instructions are intended to prevent personal injury, damage to animals and the unit. All operators are required to read and observe these safety instructions at all times. The manufacturer accepts no liability or warranty for damage and malfunctions resulting from nonobservance of the operating instructions!

# **1.2. Notes on the operating instructions**

Version/revision: 1.0 Creation date: 2024-01-21 Last change: 2024-01-21 Language of the original operating instructions: German

# **1.3. Correct use**

The IP camera is suitable for video surveillance

- of livestock in pens or pastures
- of sensitive areas that need to be protected against unauthorised access
- of generally private areas

Essential for the correct use of this product is its correct installation and compliance with the instructions in this manual. Any other use shall be deemed incorrect.

# **1.4. Scope of delivery**

- IP camera in metal housing painted with three cable ends (LAN interface, 12 Volt connection socket, reset button)
- 230 Volt power pack with 12 Volt output incl. male thread for screwing on the 12 Volt connection cable
- 12 Volt connection cable
- 2 m LAN connection cable
- Quick setup guide

# **2. Safety**

# **2.1. General**

- Read the following instructions carefully before commissioning and using the unit.
- Anyone tasked with commissioning, operation or maintenance must have read and understood the operating instructions and in particular the chapter on safety.
- The device must only be operated, maintained and repaired by authorised personnel.
- Failure to comply with the individually listed points in the operating instructions can result in physical injury or material damage for which the manufacturer assumes no liability.

# **2.2. General information regarding safety and warning instructions**

# **Danger!**

#### **Imminent danger which leads to serious physical injury or death.**

- For safety and licensing reasons, converting and/or changing the device yourself is not permitted. Do not dismantle it.
- Work on the electrical cables may only be carried out by a qualified electrician.
- In the event of a fault, the mains plug must be disconnected first.
- The device can be operated with the power pack included in the scope of delivery on a 230 V socket or in combination with the connection cables available from Kerbl on a 12 Volt battery. To clarify the correct connection of a battery, please contact support using the contact details at the end of this document.

# **Caution!**

# **Risk of physical injury to people and animals and material damage if used incorrectly!**

- Children and infirm individuals must only use the device under supervision.
- The unit must be used exclusively in accordance with intended use and in a technically safe condition! The operational safety of the unit is only guaranteed if it is used for its intended purpose. Failure to

comply with the individually listed points in the operating instructions can result in physical injury or material damage for which the manufacturer assumes no liability.

- Keep all safety and danger notices on/at the unit complete and always in a legible condition.
- The cleaning instructions set out in these operating instructions must be complied with.
- Use only genuine spare parts.
- If the mains cable for this device is damaged, then to avoid risk the cable must be replaced by the manufacturer, its customer service team, or a similarly qualified person.

# **3. Residual risks and foreseeable misuse**

# **Risks for persons:**

under the following circumstances, the safety of persons and material objects can be endangered:

- Troubleshooting, adjustment, cleaning, repair and maintenance work contrary to the instructions in the operating instructions.
- If untrained personnel are working on electronic parts. • Failure to comply with the safety instructions in the operating
- instructions.
- Unauthorised modifications to the unit.
- Use of non-original manufacturer spare parts
- Use the device in a place that is well ventilated and free from electromagnetic interference.

# **4. Important note!**

Be aware that IP cameras have worldwide access via data connections (Internet, mobile data). To protect your privacy and to prevent unauthorised people from accessing your IP camera, it is absolutely essential that you protect admin access with a password during the initial setup process. Also bear this in mind in future when assigning other passwords relating to the IP camera, software and app (e.g. when creating user accounts). **Passwords should never be shared with third parties!**

We would also like to point out that, before passing your camera to third parties (e.g. by selling it), the camera must be reset to the factory settings using the Reset button (see the note on this in the manual). This is the only way to ensure that all of your personal data will be irretrievably deleted. If you have any questions about this, please contact our camera support team in confidence.

# **5. Possible legal infringements**

# When using the IP surveillance camera, please note the following: **5.1. Copyright protection**

Each person has the fundamental right to their own image. According to copyright law, images may only be published without the consent of the persons concerned if the persons' appearance next to a landscape or other location is merely incidental. The response to the question as to whether a person's appearance is merely incidental depends on the circumstances of each individual case. For reasons of legal certainty, information about the IP surveillance camera should be provided in all cases in which recordings with an identifiable personal reference are possible **(see also the "Duty to inform" section).**

# **5.2. Protection of privacy**

Other people's privacy must not be infringed by the displayed images. Do not point your camera at the garden or entrance doorway of your

neighbouring property, even if these locations are visible from your own property or from public places. This does not give you the right to publish these views.

**Important!** Please be aware that, before handing over the camera for repair to third parties, you must use the camera's Reset function so that all personal data is deleted from the camera's memory.

# **5.3. Personal identifiability**

Personal identifiability occurs if it is possible to identify that a specific person was at a specific location at a specific time. This identification can also occur through a personal licence plate, such as the vehicle registration number. The identifiability of individuals must be absolutely avoided.

# **5.4. Surveillance cameras in street traffic**

Where surveillance cameras have a view of street traffic, we recommend configuring the location of the surveillance cameras and the camera frame so that the images do not allow road users to be identified via their vehicle registration numbers. Vehicle lettering can also enable road users to be identified.

# **5.5. Duty to inform**

If the personal identification of individuals cannot be ruled out, a notice of the surveillance camera must be clearly visible on all access routes to the recording area. Passers-by must also be notified that, by entering the recording area, they are giving their consent to the recording of images and that, if they do not wish to give their consent to the recording, they should not enter the area. Mention must be made of the voluntary nature of the giving of consent.

# **6. Storage**

When not in use, please disconnect the surveillance camera from the power supply and keep it in a clean and dry place, out of the reach of children.

# **7. Cleaning**

# **Risk of short circuit!**

Any water penetrating the housing can cause a short circuit.

- Never immerse the surveillance camera in water.
- Ensure that no water penetrates the housing.

# **Danger due to incorrect operation!**

Incorrect handling of the surveillance camera can cause damage.

- Do not use any aggressive cleaning agents, brushes with metal or nylon bristles or sharp or metallic cleaning objects such as blades, hard spatulas or similar. These can damage the surfaces.
- Never put the surveillance camera in the dishwasher. It would destroy it.
- 1. Disconnect the power plug before cleaning.
- 2. Allow the surveillance camera to cool down completely.
- 3. Wipe the surveillance camera with a slightly damp cloth. Then allow the surveillance camera to dry off completely.

# **8. Technical data**

The technical data can be found at www.kerbl.com. Entering the item number found on the packaging into the search field takes you to the item in question. You will find the information under the "Technical data" tab.

# **CE-/UKCA declaration of conformity**

Albert Kerbl GmbH hereby declares that IP cameras 10852, 10809, 10810 and 10825 comply with the

2014/53/EU Directive. The full text of the EU Declaration of Conformity is available on the following website: **www.kerbl.com/doc**

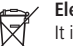

# **Electrical waste**

It is up to the operator to dispose of the device responsibly after its useful life in accordance with local regulations. Comply with the relevant regulations for your country. The device must not be disposed of in household waste. Under the terms of the EU Directive on the disposal of old electrical and electronic equipment, the device can be taken to local authority-run refuse sites or recycling plants free of charge, or returned to dealers who offer a returns service. Correct disposal protects the environment and prevents any possible harmful impacts on humans and the environment.

# **9. Operation**

# **9.1. Setting up the mobile app and adding the camera**

To allow your camera to be operated via mobile devices, you must first download the "SmartCamera" app.

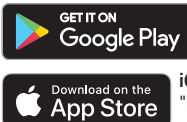

**Android:** Search for and download "SmartCamera" in the Google Play Store.

**iOS (Apple):** Search for and download "SmartCamera" in the Apple App Store.

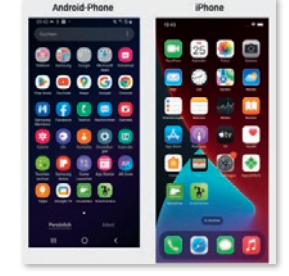

# **9.1.1. Setting up an account**

- Open the SmartCamera app.
- Select "Register".
- Enter your e-mail address, confirm the verification code in your e-mail inbox and enter your password.
- After successful registration, return to "Login".

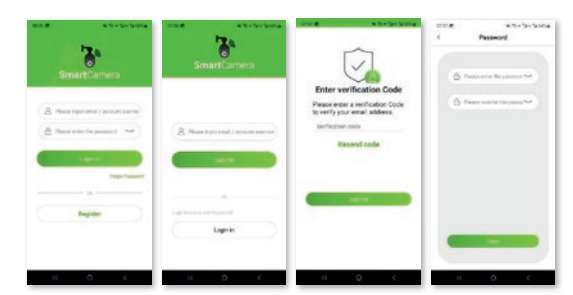

# **9.1.2. Login**

- Enter your user name (e-mail address) and password.
- If you have forgotten your password, click "Forgot password". If you have any other problems, contact the camera support team.

#### **9.1.3. Adding a camera**

- Select "IP" (camera without SIM card) or "4G" (camera with SIM card compartment)
- Click "Add camera" or "+" at the top right.

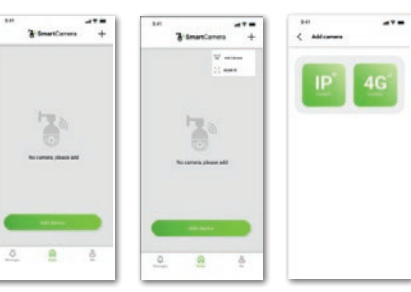

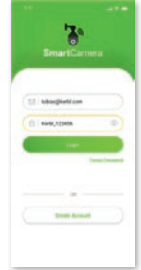

# **9.1.3.1. The IP camera was selected**

There are three options for adding a camera:<br>1 Scan the OR code

- 1. Scan the QR code<br>2. Cable connection
- 2. Cable connection with LAN interface on the router<br>3. Manual entry of the UID code/password
- 3. Manual entry of the UID code/password

# **9.1.3.1.1 Using a QR code**

Connect the camera to the power supply, screw on the antenna. Ensure that you are within the reception range of a WLAN and that your mobile device is connected to the same network. Now select "Add via QR code". Scan the QR code on the camera housing, register the camera on the WLAN by entering the WLAN password and wait until the camera is fully implemented on the network. Hold the mobile device and WLAN router as close as possible to the camera. Follow the instructions in the app.

# **9.1.3.1.2. Using a LAN cable**

Connect the camera to the power supply, screw on the antenna. Connect the camera to the WLAN router using the LAN cable. Select "Add with LAN cable" in the app. The system searches for the camera. Follow the instructions in the app

9.1.3.1.2. Using a LAN cable: Connect the camera to the power supply, screw on the antenna. Connect the camera to the WLAN router using the LAN cable. Select "Add with LAN cable" in the app. The system searches for the camera. Follow the instructions in the app.

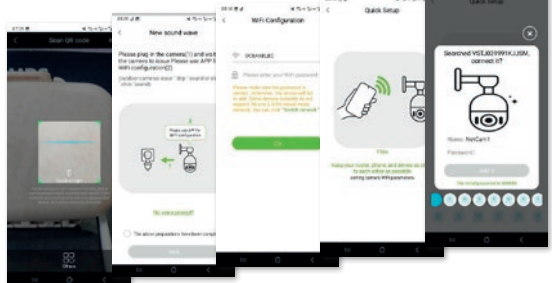

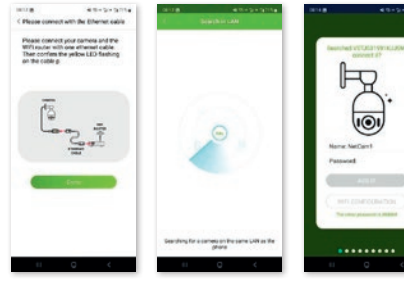

 $\overline{a}$ 

# **9.1.3.1.3. Using a LAN cable and entering the UID code**

Connect the camera to the power supply, screw on the antenna. Connect the camera to the WLAN router using the LAN cable. Select "Manual add" and enter the UID code and password (888888). The system searches for the camera. Follow the instructions in the app.

# **9.1.3.2. A 4G camera was selected**

Ensure that there is sufficient network coverage at the location chosen for the camera by checking the SIM card in advance in a mobile device. For optimum reception, "LTE" and at least 2 bars should appear in the network coverage indicator. Also set PIN code entry to inactive before using the card in the camera.

There are two options for adding a camera:

- 1. Scan the QR code
- 2. Manual entry of the UID code/password

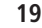

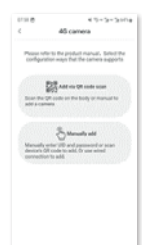

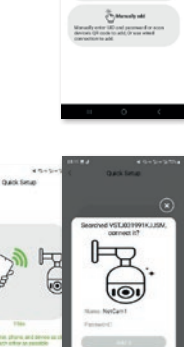

# **9.1.3.2.1. Use the QR code**

Connect the camera to the power supply, screw on the antenna. Insert the SIM card. Now select "Add via QR code". Scan the QR code on the camera housing. Follow the instructions in the app.

# awes

# **9.1.3.2.2. Adding manually with a UID code and password**

Connect the camera to the power supply, screw on the antenna. Insert the SIM card. Select "Manual add" and enter the UID code and password (888888). Follow the instructions in the app.

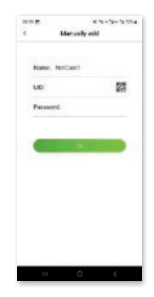

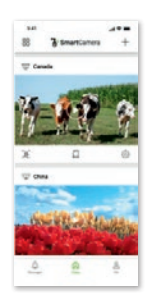

**9.1.4. Using the camera** After successful installation, an intuitive menu is available for using the camera

# **9.2. Installing the SmartCamera PC application and adding the camera**

To allow your camera to be operated on the PC, you must first download the "SmartCamera" PC app. The link to the download can be found at

# **www.kerbl.com/de/service/downloads/ip-camera-apps**

After successfully downloading it, the following icon appears on your desktop or you will find the application by entering "SmartCamera" in the search bar.

# **9.2.1. Setting up an account**

Start "SmartCamera" by double-clicking on the icon (desktop) or by "opening" it after successfully finding it on the PC. Select "Register". Enter the user name (ideally an existing e-mail address) and assign a password. After successful registration, you are returned to the "Login" page.

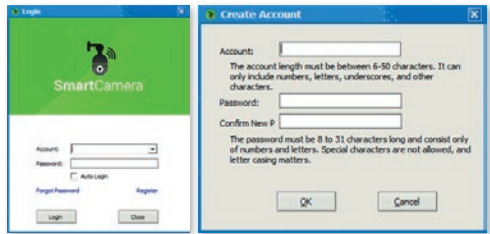

# **9.2.2. Login**

- Enter your user name (e-mail address) and password.
- If you have forgotten your password, click "Forgot password". If you have any other problems, contact the camera support team.

# **9.2.3. Adding a camera**

There are two options for adding a camera:

- 1. Cable connection with LAN interface on the router
- 2. Manual entry of the UID code/password

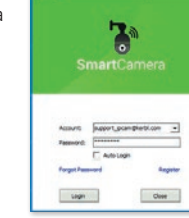

# **9.2.3.1. Using a LAN cable**

Connect the camera to the power supply, screw on the antenna. Connect the camera to the (WLAN) router using the LAN cable. Ensure that the "Connect" tab under the name field is blue. Select "Find" at the top right next to the white field (UID). The system searches for the camera. After a successful search, the UID code for the camera(s) appears in a separate window. Select the UID by clicking it and click "OK". The UID of the selected camera is entered in the "UID" field. You are prompted to assign a personal password. To do this, a separate window opens - make a note of the information and then confirm with "OK". As the final step, please then assign a unique name to each camera.

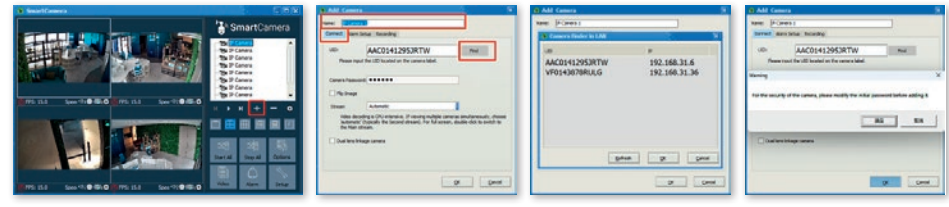

# **9.2.3.2. Manual entry of the UID code/password**

Connect the camera to the power supply, screw on the antenna. Connect the camera to the (WLAN) router using the LAN cable. Ensure that the "Connect" tab under the name field is blue. Enter the UID code and the pre-set password 888888. Confirm with "OK".

You are prompted to assign a personal password. To do this, a separate window opens - make a note of the information and then confirm with "OK". As the final step, please then assign a unique name to each camera.

# **9.2.3.3. Searching for a WLAN signal and activation**

If you want to operate the camera with WLAN rather than with a LAN cable, further steps are required after the initial installation process:

- 1. Select the Camera parameters tab and click the "Activate" button<br>2. Then select the WiFi (WLAN) tab and click the "Find signal" button
- 2. Then select the WiFi (WLAN) tab and click the "Find signal" button
- 3. Select the relevant WLAN by clicking on it once and click the "Set" button. A window then appears in which you can enter the password for this WLAN. Once correctly entered and confirmed with "OK", the WLAN is activated and you can remove the LAN cable.

Ensure that the location of the camera is within the range of the WLAN chosen.

# **9.2.4. Using the camera**

Added cameras are listed in the camera list. Proceed as follows:

- Double-click on the camera name or click with the right-hand mouse button and start the camera
- You can also start all installed camera by clicking on the "Start all" field

#### **Important: Cameras with a SIM card compartment do not have a WLAN function, and instead use mobile data on the inserted SIM card.**

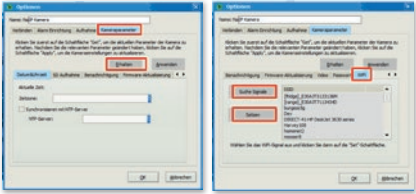

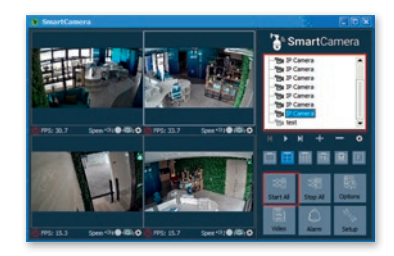

# **9.2.5. Activating camera control**

To activate camera control, click on the camera image. A window appears showing the control options.

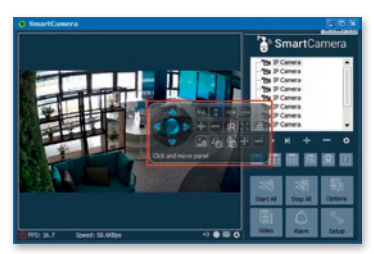

**Any questions?** We'll be happy to advise you - simply contact us on: T: +49 (0)8086 933 545 E: support\_ipcam@kerbl.com

# **10. Troubleshooting**

# **Troubleshooting**

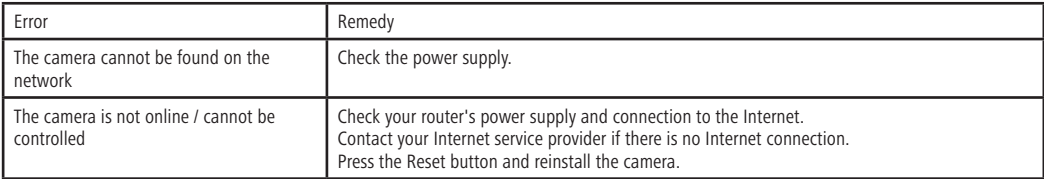

# **11. Warranty conditions**

Albert Kerbl GmbH grants you a 2-year warranty on the camera in accordance with our general warranty conditions. These general warranty conditions can be found at www.kerbl.com/guarantee. We will also be happy to send you the warranty conditions by post. Your statutory warranty rights remain unaffected by our guarantee. This warranty begins on the date of purchase. The warranty does not cover:

1. Damage caused by natural wear and tear, excessive strain and incorrect use (non-compliance with operating instructions).

- 2. Damage caused by force majeure or sustained during transport.<br>3. Damage to rubber parts, e.g. on connection lines.
- Damage to rubber parts, e.g. on connection lines.

The device must be delivered to the specified service address, at the risk of the device's owner, complete, packaged and with sufficient postage, including the original invoice. Please provide as much information as possible on the nature of the problem.

**The manufacturer reserves the right to reject any warranty claims. Costs incurred as a result of unjustified defect claims will be invoiced to the unit's owner.**

# **IT Istruzioni per l'uso**

# **IT Leggere e seguire le istruzioni per l'uso prima del montaggio e della prima messa in servizio! Conservare queste istruzioni per un futuro utilizzo!**

# **1. Premessa**

Gentile Cliente,

congratulazioni, ha acquistato un prodotto Kerbl di alta qualità. Ha scelto una telecamera di sorveglianza moderna e particolarmente facile da usare, con valide dotazioni tecniche e i relativi accessori. Sulla telecamera di sorveglianza ha una garanzia di due anni. Se la telecamera dovesse presentare un difetto le occorrerà il suo scontrino di cassa. Lo conservi con cura.

#### **1.1. Informazioni sulle istruzioni**

Ci riserviamo la facoltà di apportare modifiche rispetto ai dati e alle illustrazioni presenti in queste istruzioni in conseguenza di evoluzioni tecniche. La ristampa, la traduzione e la riproduzione in qualsiasi forma, anche per estratti, necessitano dell'autorizzazione scritta del produttore.

• Queste istruzioni sono parte integrante della fornitura. Devono essere conservate a portata di mano e devono essere consegnate unitamente all'apparecchio in caso di vendita dello stesso.

• Queste istruzioni non sono soggette a un tracciamento delle modifiche. La versione aggiornata può essere richiesta al rivenditore o direttamente al produttore.

- Le istruzioni hanno una struttura modulare e si riferiscono esclusivamente al prodotto citato.
- Queste istruzioni per l'uso descrivono la modalità di funzionamento, l'uso e la manutenzione dell'apparecchio.

Le avvertenze di sicurezza sono utili per evitare danni a persone, cose e animali e all'apparecchio. Tutti gli operatori sono tenuti a leggere e rispettare sempre le avvertenze di sicurezza. Il produttore declina ogni responsabilità e rifiuta ogni prestazione in garanzia in caso di danni e problemi di funzionamento causati dall'inosservanza delle istruzioni per l'uso!

# **1.2. Note sulle istruzioni per l'uso**

Versione/revisione: 1,0 Data di elaborazione: 21/01/2024 Ultima modifica: 21/01/2024 Lingua delle istruzioni per l'uso originali: tedesco

# **1.3. Uso conforme**

La telecamera IP è indicata per la videosorveglianza

- degli animali nella stalla o al pascolo
- di aree sensibili che devono essere protette dagli accessi non autorizzati
- delle aree private in genere

L'uso conforme presuppone il corretto montaggio e il rispetto delle indicazioni contenute in queste istruzioni. Ogni altro uso è considerato improprio.

# **1.4. Dotazione**

- Telecamera IP in corpo metallico verniciato con tre estremità cablate (interfaccia LAN, presa per collegamento 12 Volt, tasto reset)
- Alimentatore a 230 Volt con una potenza di uscita di 12 Volt, con filettatura esterna per l'avvitamento del cavo di alimentazione a 12 Volt
- Cavo di alimentazione a 12 Volt
- Cavo LAN 2 m
- Guida rapida

# **2. Sicurezza**

#### **2.1. In generale**

- Leggere con attenzione le seguenti avvertenze prima di mettere in funzione e utilizzare l'apparecchio.
- Ogni persona incaricata della messa in funzione, dell'uso e della manutenzione deve aver letto e compreso le istruzioni per l'uso, in particolare il capitolo relativo alla sicurezza.
- L'apparecchio può essere utilizzato, sottoposto a manutenzione e riparato solo da persone autorizzate.
- L'inosservanza di singoli punti indicati nelle istruzioni per l'uso può causare danni a persone e cose, per i quali il produttore non si assume alcuna responsabilità.

# **2.2. Avvertenze generali di sicurezza e di pericolo**

# **Pericolo!**

#### **Rischio diretto e incombente che può portare a gravi lesioni fisiche o al decesso.**

- Per motivi di sicurezza e omologazione non è consentito trasformare e/o modificare l'apparecchio in modo arbitrario. L'apparecchio non deve essere smontato.
- I lavori sui cavi elettrici possono essere eseguiti solo da un elettricista qualificato.
- In caso di guasti, innanzitutto staccare la spina.
- L'apparecchio può essere alimentato da una presa di corrente a 230 V con l'alimentatore in dotazione o da una batteria a 12 Volt con i cavi di collegamento offerti da Kerbl. Per spiegazioni sul corretto collegamento della batteria, contattare il servizio di assistenza utilizzando i recapiti riportati in fondo a queste istruzioni.

# **Prudenza!**

#### **Pericolo di danni a persone, animali e cose in caso di utilizzo scorretto!**

- I bambini e le persone fragili possono mettere in funzione l'apparecchio solo sotto supervisione.
- L'apparecchio deve essere utilizzato esclusivamente in conformità

all'uso consentito e in perfette condizioni tecniche di sicurezza! La sicurezza operativa dell'apparecchio è garantita solo con un uso conforme. L'inosservanza di singoli punti indicati nelle istruzioni per l'uso può causare danni a persone e cose, per i quali il produttore non si assume alcuna responsabilità.

- Tutte le avvertenze di sicurezza e di pericolo presenti nel/sull'apparecchio devono essere sempre leggibili.
- Devono essere rispettate le indicazioni per la pulizia contenute in queste istruzioni.
- Utilizzare solo ricambi originali.
- Se il cavo di alimentazione di questo apparecchio è danneggiato, per evitare i rischi deve essere sostituito dal produttore, dal suo servizio clienti o da una persona con qualifica analoga.

# **3. Rischi residui e uso improprio prevedibile**

# **Rischio per le persone:**

In queste condizioni è compromessa la sicurezza di persone e cose:

- Esecuzione di attività di risoluzione dei problemi, regolazione, pulizia, riparazione e manutenzione contrariamente alle indicazioni delle istruzioni per l'uso.
- Quando personale non qualificato lavora sui componenti elettronici.
- Inosservanza delle avvertenze di sicurezza contenute nelle istruzioni per l'uso.
- Esecuzione di modifiche arbitrarie sull'apparecchio.
- Uso di ricambi non originali
- Utilizzare l'apparecchio in un luogo adeguatamente ventilato e non soggetto a interferenze elettromagnetiche.

# **4. Avvertenza importante!**

Segnaliamo che le telecamere IP dispongono di un accesso mondiale tramite connessioni dati (Internet, dati mobili). Per proteggere la vostra privacy e non consentire a persone non autorizzate di accedere alla vostra telecamera IP, è assolutamente necessario proteggere l'accesso dell'amministratore con una password personale fin dalla prima configurazione. Tenere presente questa precauzione anche in futuro ogni volta che si assegnano password correlate alla telecamera IP, al software e all'app (ad esempio quando si crea un account utente). **Le password non dovrebbero mai essere trasmesse a terzi!**

Desideriamo inoltre ricordare che prima di cedere la telecamera a terzi (ad esempio in caso di vendita) è necessario ripristinare le impostazioni di fabbrica con il pulsante di reset (vedere la relativa indicazione nel manuale). Questo è l'unico modo per garantire la cancellazione irreversibile di tutti i vostri dati personali. Se avete domande al riguardo potete rivolgervi con fiducia al nostro servizio di assistenza dedicato alle telecamere.

# **5. Possibili violazioni**

Per l'utilizzo della telecamera di sorveglianza IP è opportuno seguire le avvertenze sottoindicate:

# **5.1. Tutela del diritto d'autore**

In linea di principio, ogni persona detiene i diritti sulla propria immagine. Secondo la legge sul diritto d'autore, è possibile pubblicare immagini senza il consenso delle persone interessate solo se queste appaiono solo come accessorio accanto a un paesaggio o a un altro luogo. Il fatto che una persona sia o meno un semplice accessorio dipende dalle circostanze di ogni singolo caso. Per motivi di sicurezza legale, in tutti i casi in cui è possibile effettuare riprese riferite a persone identificabili si deve informare della presenza della telecamera di sorveglianza IP **(vedere anche il paragrafo "Obbligo di segnalazione").**

# **5.2. Tutela della privacy**

Le immagini mostrate non devono violare la privacy altrui. Non puntare la telecamere verso il giardino o la porta di ingresso dei vicini, anche se tali luoghi sono visibili dalla propria abitazione o da luoghi pubblici. Ciò non autorizza la pubblicazione vedute.

**Attenzione!** Segnaliamo che prima di consegnare la telecamera per finalità di riparazione oppure a terzi si deve utilizzare la funzione di reset della telecamera per cancellare tutti i dati personali dalla sua memoria.

# **5.3. Identificabilità personale**

L'identificabilità personale esiste se è possibile determinare che una certa persona si trovava in un determinato luogo in un determinato momento. L'identificazione può avvenire anche tramite un segno distintivo personale, come ad esempio il numero di targa. L'identificabilità personale deve essere assolutamente evitata.

# **5.4. Telecamere di sorveglianza nel traffico stradale**

Nel caso di telecamere di sorveglianza con vista sul traffico stradale, è consigliabile configurare la posizione delle telecamere di sorveglianza e l'inquadratura in modo tale che gli utenti della strada non possano essere identificati dalle immagini tramite il numero di targa dell'auto. Anche le scritte presenti sui veicoli possono portare a un'identificabilità degli utenti della strada.

# **5.5. Obbligo di segnalazione**

Se non si può escludere un'identificazione personale, la presenza della telecamera di sorveglianza deve essere segnalata in modo ben visibile in corrispondenza di tutte le vie d'accesso all'area di ripresa. Il passante, inoltre, deve essere informato del fatto che con l'accesso all'area di ripresa dà il proprio consenso alla registrazione delle immagini e che, se non intende acconsentire, può evitare la registrazione non entrando nell'area. A tale proposito, si deve prestare attenzione alla volontarietà della dichiarazione.

# **6. Conservazione**

Quando non la si utilizza, scollegare la telecamera di sorveglianza dall'alimentazione elettrica e conservarla in un luogo pulito e asciutto, fuori dalla portata dei bambini.

# **7. Pulizia**

# **Pericolo di cortocircuito!**

La penetrazione di acqua nel corpo della telecamera può causare un cortocircuito.

- Non immergere mai la telecamera in acqua.
- Accertarsi che non penetri acqua nel corpo della telecamera.
- **Pericolo causato da un uso errato!**

Una manipolazione inappropriata della telecamera di sorveglianza può causare danni.

- Non utilizzare prodotti detergenti aggressivi, spazzole con setole metalliche o di nylon né oggetti affilati o metallici come coltelli, spatole rigide e simili. Potrebbero danneggiare le superfici.
- Non introdurre per nessuna ragione la telecamera di sorveglianza in lavastoviglie. Subirebbe un danno irreversibile.
- 1. Staccare la spina prima della pulizia.
- 2. Attendere il completo raffreddamento della telecamera di sorveglianza.
- 3. Strofinare la telecamera di sorveglianza con un panno leggermente inumidito. Quindi attendere la completa asciugatura della telecamera.

# **8. Dati tecnici**

I dati tecnici sono disponibili su www.kerbl.com. Indicando nel campo di ricerca il codice articolo che si trova sulla confezione avrete accesso all'articolo corrispondente. Trovate le informazioni nella scheda "Dati tecnici".

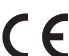

# **Dichiarazione di conformità CE**

Con la presente la Albert Kerbl GmbH dichiara che le IPCam 10852, 10809, 10810 e 10825 sono conformi alla Direttiva 2014/53/UE. Il testo completo della Dichiarazione di conformità UE è disponibile al seguente indirizzo Internet: **www.kerbl.com/doc**

# **Rifiuti elettronici**

Il gestore è tenuto a smaltire l'apparecchio al termine della sua vita utile attenendosi alle prescrizioni in vigore. Osservare le normative vigenti nel rispettivo paese. Non smaltire l'apparecchio insieme ai rifiuti domestici. Nell'ambito della Direttiva UE per lo smaltimento di apparecchiature elettriche ed elettroniche vecchie, l'apparecchio viene ritirato gratuitamente dai centri di raccolta comunali o dai centri di riciclaggio, oppure può essere restituito ai rivenditori che offrono un servizio di ritiro. Il corretto smaltimento contribuisce alla salvaguardia dell'ambiente e impedisce potenziali effetti dannosi sull'uomo e sull'ambiente.

# **9. Uso del prodotto**

# **9.1. Configurazione dell'app per dispositivi mobili e aggiunta della telecamera**

Per poter gestire la telecamera tramite dispositivi mobili, per prima cosa si deve scaricare l'app "SmartCamera".

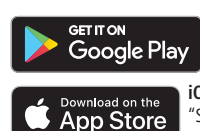

**Android:** Cercare e scaricare "SmartCamera" nel Play Store di Google.

**iOS (Apple):** Cercare e scaricare "SmartCamera" nellì'App Store di Apple.

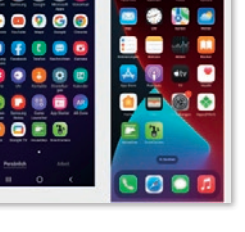

# **9.1.1. Configurazione dell'account**

- Aprire l'app SmartCamera.
- Selezionare "Registrazione".
- Inserire il proprio indirizzo e-mail, confermare con il "Verification code" ricevuto via e-mail e inserire la propria password.
- Dopo la corretta registrazione si ritorna al "Login".

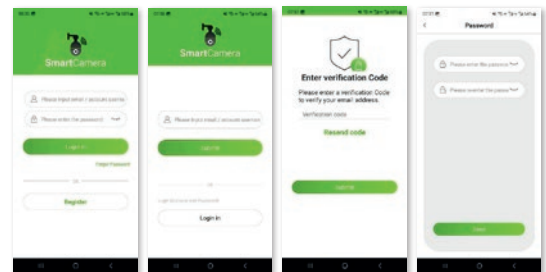

# **9.1.2. Login**

- Inserire il proprio nome utente (indirizzo e-mail) e la propria password.
- Se non si ricorda la password, cliccare su "Password dimenticata". In caso di altri problemi contattare il servizio di assistenza dedicato alle telecamere.

# **9.1.3. Aggiunta della telecamera**

- Selezionare "IP" (telecamera senza scheda SIM) o "4G" (telecamera con slot per scheda SIM)
- Cliccare su "Aggiungi telecamera" o "+" in alto a destra.

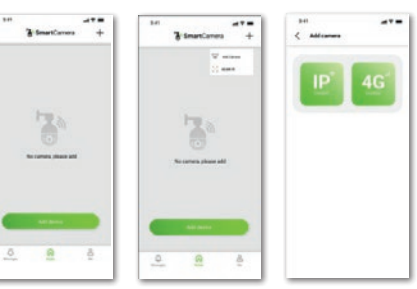

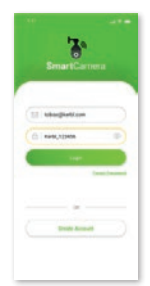

# **9.1.3.1. È stata selezionata la telecamera IP**

Per aggiungere la telecamera sono disponibili tre opzioni:<br>1. Scansione del OR Code

- 1. Scansione del QR Code<br>2. Connessione via cavo a
- 2. Connessione via cavo alla porta LAN del router<br>3. Immissione manuale del codice HID/della passu
- 3. Immissione manuale del codice UID/della password

# **9.1.3.1.1 Utilizzo del QR Code**

Collegare la telecamera alla rete elettrica, avvitare l'antenna. Verificare di essere nell'area di ricezione di una rete WiFi e che il proprio dispositivo mobile si trovi nella stessa rete. Selezionare "Aggiungi tramite QR Code". Scansionare il QR Code che si trova sul corpo della telecamera, registrare la telecamera nella rete WiFi inserendo la password della rete WiFi e attendere il completo inserimento della telecamera nella rete. Tenere il dispositivo mobile e il router WiFi il più vicino possibile alla telecamera. Seguire le istruzioni nell'app.

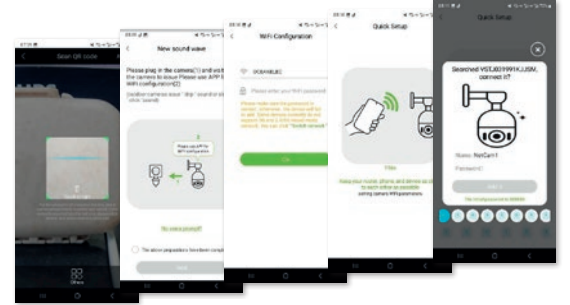

# **9.1.3.1.2. Utilizzo del cavo LAN**

Collegare la telecamera alla rete elettrica, avvitare l'antenna. Collegare la telecamera al router WiFi con il cavo LAN. Selezionare "Aggiungi con cavo LAN" nell'app. Si avvia la ricerca della telecamera. Seguire le istruzioni nell'app. 9.1.3.1.2. Utilizzo del cavo LAN: Collegare la telecamera alla rete elettrica, avvitare l'antenna. Collegare la telecamera al router WiFi con il cavo LAN. Selezionare "Aggiungi con cavo LAN" nell'app. Si avvia la ricerca della telecamera. Seguire le istruzioni nell'app.

# **9.1.3.1.3. Utilizzare il cavo LAN e digitare il codice UID**

Collegare la telecamera alla rete elettrica, avvitare l'antenna. Collegare la telecamera al router WiFi con il cavo LAN. Selezionare "Aggiungi manualmente", digitare il codice UID e la password (888888). Si avvia la ricerca della telecamera. Seguire le istruzioni nell'app.

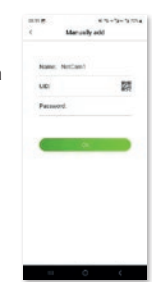

# **9.1.3.2. È stata selezionata la telecamera 4G**

Accertarsi che nella posizione scelta per la telecamera sia disponibile una copertura di rete sufficiente testando in precedenza la scheda SIM in un dispositivo mobile. Per una ricezione ottimale dovrebbero essere visibili "LTE" e almeno 2 tacche nella barra della copertura di rete. Disattivare l'inserimento del codice PIN prima di utilizzare la scheda nella telecamera.

Per aggiungere la telecamera sono disponibili due opzioni:

- 1. Scansione del QR Code<br>2. Immissione manuale de
- 2. Immissione manuale del codice UID/della password

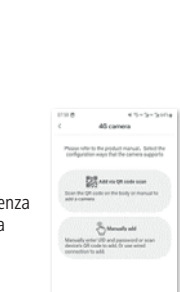

........

# **9.1.3.2.1. Utilizzo del QR Code**

Collegare la telecamera alla rete elettrica, avvitare l'antenna. Inserire la scheda SIM. Selezionare "Aggiungi tramite QR Code". Scansionare il QR Code che si trova sul corpo della telecamera, seguire le istruzioni nell'app.

# maro mi

# **9.1.3.2.2. Aggiunta manuale con codice UID e password**

Collegare la telecamera alla rete elettrica, avvitare l'antenna. Inserire la scheda SIM. Selezionare "Aggiungi manualmente", digitare il codice UID e la password (888888). Seguire le istruzioni nell'app.

**9.1.4. Uso della telecamera** Dopo una corretta installazione è disponibile un menu intuitivo per l'utilizzo della telecamera

**9.2. Installazione dell'applicazione per PC SmartCamera e aggiunta della telecamera**

Per poter gestire la telecamera con il PC, per prima cosa si deve scaricare l'app per PC "SmartCamera". Il link per il download è disponibile su

# **www.kerbl.com/de/service/downloads/ip-camera-apps**

Al termine del download viene salvata sul desktop la seguente icona e si può trovare l'applicazione digitando "SmartCamera" nel campo di ricerca.

# **9.2.1. Configurazione dell'account**

Avviare "SmartCamera" con un doppio clic sul simbolo (desktop) o con "Apri" dopo aver effettuato la ricerca sul PC. Selezionare "Registra". Inserire il nome utente (idealmente un indirizzo e-mail esistente) e assegnare la password. Dopo la corretta registrazione si viene reindirizzati alla pagina di "Login".

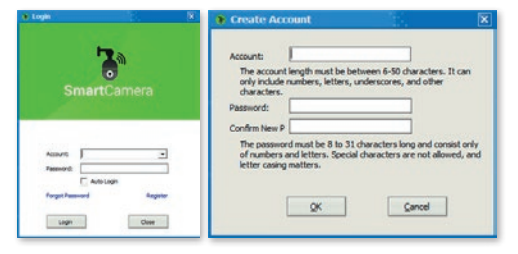

# **9.2.2. Login**

- Inserire il proprio nome utente (indirizzo e-mail) e la propria password.
- Se non si ricorda la password, cliccare su "Password dimenticata". In caso di altri problemi contattare il servizio di assistenza dedicato alle telecamere.

**27**

# **9.2.3. Aggiunta della telecamera**

Per aggiungere la telecamera sono disponibili due opzioni:

- 1. Connessione via cavo alla porta LAN del router
- 2. Immissione manuale del codice UID/della password

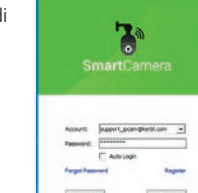

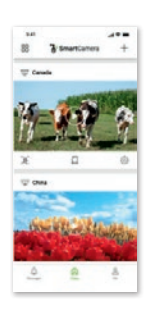

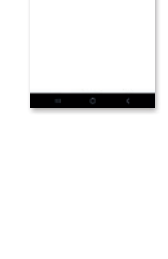

 $\overline{a}$ 

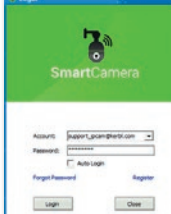

# **9.2.3.1. Utilizzo del cavo LAN**

Collegare la telecamera alla rete elettrica, avvitare l'antenna. Collegare la telecamera al router (WiFi) con il cavo LAN. Accertarsi che la scheda "Connetti" sotto il campo del nome sia evidenziata in blu. Selezionare "Trova" a destra accanto al campo bianco (UID). Si avvia la ricerca della telecamera. Al termine della ricerca, in una finestra distinta appare il codice UID della telecamera (o delle telecamere). Cliccare sul codice UID per selezionarlo e cliccare su "OK". Il codice UID della telecamera selezionata viene riportato nel campo "UID". Viene richiesto all'utente di assegnare una password personale. A tal fine si apre un'altra finestra - seguire le indicazioni e infine confermare con "OK". Al termine, assegnare a ogni telecamera un nome univoco.

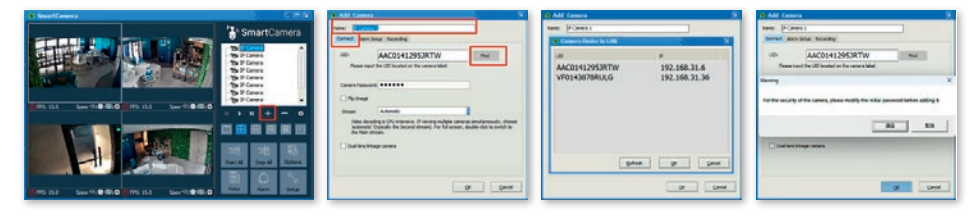

# **9.2.3.2. Immissione manuale del codice UID/della password**

Collegare la telecamera alla rete elettrica, avvitare l'antenna. Collegare la telecamera al router (WiFi) con il cavo LAN. Accertarsi che la scheda "Connetti" sotto il campo del nome sia evidenziata in blu. Digitare il codice UID e la password preimpostata 888888. Confermare con "OK". Viene richiesto all'utente di assegnare una password personale. A tal fine si apre un'altra finestra - seguire le indicazioni e infine confermare con "OK". Al termine, assegnare a ogni telecamera un nome univoco.

# **9.2.3.3. Ricerca e attivazione del segnale WiFi**

Se non si desidera gestire la telecamera tramite cavo LAN, ma con il WiFi, dopo la prima installazione sono necessari ulteriori passaggi:

- 1. Selezionare la scheda Parametri della telecamera e cliccare sul pulsante "Attiva"
- 2. Quindi selezionare la scheda WiFi (WLAN) e cliccare sul pulsante "Ricerca segnale"
- 3. Selezionare il WiFi desiderato con un semplice clic e cliccare sul pulsante "Imposta". Apparirà una finestra in cui si dovrà inserire la password della rete WiFi. Dopo il corretto inserimento e la conferma con "OK", il WiFi è attivo e si può rimuovere il cavo LAN.

Accertarsi che la telecamera sia posizionata nell'area del WiFi selezionato.

# **9.2.4. Uso della telecamera**

Le telecamere aggiunte sono riportate nella lista delle telecamere. Procedere come segue:

- Fare un doppio clic sul nome della telecamera o cliccare con il tasto destro del mouse e avviare la telecamera
- È anche possibile attivare tutte le telecamere installate cliccando sul campo "Avvia tutte"

#### **Importante: Le telecamere dotate di slot per schede SIM non dispongono della funzione WiFi, bensì utilizzano i dati mobili della scheda SIM inserita.**

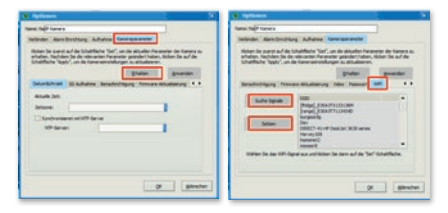

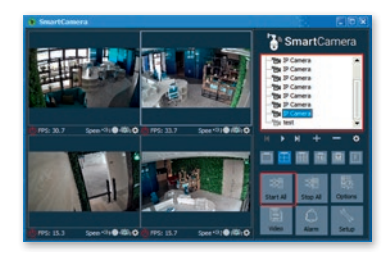

# **9.2.5. Attivazione del controllo telecamera**

Per attivare il controllo telecamera, cliccare sull'immagine della telecamera. Apparirà una finestra con le possibilità di controllo.

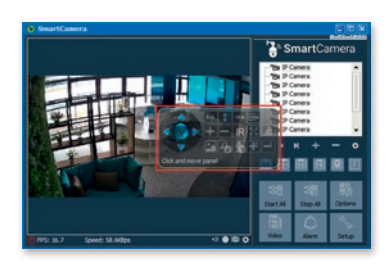

**Avete domande?** Siamo lieti di fornirvi la nostra consulenza, ci trovate ai seguenti recapiti: T: +49 (0)8086 933 545 E-mail: support\_ipcam@kerbl.com

# **10. Risoluzione dei problemi**

# **Risoluzione dei problemi**

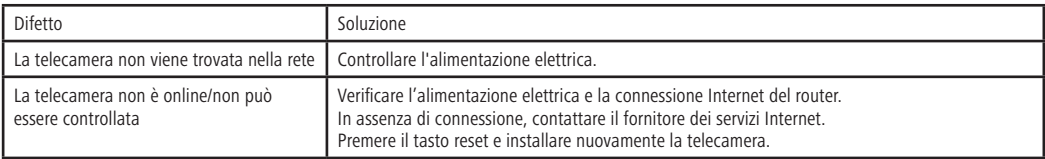

# **11. Condizioni di garanzia**

Albert Kerbl GmbH vi offre 2 anni di garanzia sulla telecamera in conformità alle nostre condizioni generali di garanzia. Queste condizioni generali di garanzia si trovano su www.kerbl.com/guarantee. Siamo disponibili a trasmettervi le condizioni di garanzia anche per posta. La nostra garanzia non ha effetto sui vostri diritti di garanzia previsti dalla legge. L'obbligo di garanzia inizia dalla data d'acquisto. La garanzia non include:

1. Danni causati da usura naturale, sovraccarico e uso improprio (inosservanza delle istruzioni per l'uso).

- 2. Danni causati da forza maggiore o verificatisi durante il trasporto.
- 3. Danneggiamento di parti in gomma, come ad es. in caso di tubazioni di collegamento.

L'apparecchio, a rischio del proprietario, deve essere smontato, imballato e rispedito in porto franco all'indirizzo indicato per l'assistenza, unitamente alla fattura originale. Si richiedono dati il più precisi possibile in merito al genere di reclamo.

**Il produttore si riserva la facoltà di respingere eventuali richieste di garanzia. I costi generati da reclami per difettosità ingiustificati sono a carico del proprietario dell'apparecchio.**

# **NL Gebruiksaanwijzing**

# **NL Lees deze gebruiksaanwijzing voor de montage en eerste ingebruikname door en volg de instructies op! Bewaar de gebruiksaanwijzing voor latere referentie!**

# **1. Voorwoord**

#### Beste klant,

Gefeliciteerd met de aankoop van een kwalitatief hoogwaardig Kerbl-product. U hebt gekozen voor een moderne bewakingscamera met goede technische uitrusting en bijbehorende accessoires, die bijzonder eenvoudig te bedienen is. Op de beveiligingscamera hebt u twee jaar garantie. Als de bewakingscamera een keer defect is, hebt u uw kassabon nodig. Bewaar deze zorgvuldig.

# **1.1. Informatie over de gebruiksaanwijzing**

Wij behouden ons wijzigingen door technische doorontwikkelingen ten opzichte van de in deze gebruiksaanwijzing genoemde specificaties en afbeeldingen voor. Herdruk, vertalingen en vermenigvuldiging in welke vorm dan ook, ook in de vorm van uittreksels, is uitsluitend toegestaan na een voorafgaande schriftelijke toestemming van de fabrikant.

- Deze gebruiksaanwijzing maakt deel uit van de leveringsomvang. Houd deze altijd bij de hand en geef deze ook mee als u het apparaat doorverkoopt.
- Deze gebruiksaanwijzing wordt niet bijgewerkt. De betreffende actuele versie kan via de vakhandel of rechtstreeks bij de fabrikant worden aangevraagd.
- De gebruiksaanwijzing is modulair opgebouwd en heeft uitsluitend betrekking op het genoemde product.
- In deze gebruiksaanwijzing wordt de werkwijze beschreven alsmede de bediening en het onderhoud van het apparaat.

De veiligheidsinstructies zijn bedoeld ter voorkoming van persoonlijk letsel, letsel van dieren en schade aan het apparaat. Alle bedieners zijn ertoe verplicht om deze veiligheidsinstructies te lezen en op te volgen. Voor schade en functiestoringen die voortvloeien uit de niet-naleving van deze gebruiksaanwijzing, accepteert de fabrikant geen aansprakelijkheid en garantie!

# **1.2. Aantekeningen bij de gebruiksaanwijzing**

Versie/revisie: 1.0 Aanmaakdatum: 2024-01-21 Laatste wijziging: 2024-01-21 Taal van de originele gebruiksaanwijzing: Duits

# **1.3. Beoogd gebruik**

De IP-camera is geschikt voor videobewaking

- van het vee-bestand in de stal en op de weide
- gevoelige gebieden die moeten worden beschermd tegen ongeoorloofde toegang
- algemene privé-gebieden

Voorwaarde voor het beoogde gebruik is de juiste montage en de opvolging en naleving van de instructies in deze handleiding. Elk ander gebruik geldt als niet-beoogd.

# **1.4. Omvang van de levering**

- IP-camera in metalen behuizing, gelakt met drie kabeluiteinden (LAN-interface, 12 Volt-aansluitingsbus, resetknop)
- 230 Volt voeding met 12 Volt uitgangsvermogen incl. buitendraad voor het vastschroeven van de 12 Volt-aansluitkabel
- 12 Volt-aansluitkabel
- LAN-aansluitkabel 2 m
- Beknopte gebruiksaanwijzing

# **2. Veiligheid**

# **2.1. Algemeen**

- Lees de onderstaande instructies zorgvuldig door voordat u het apparaat in bedrijf neemt en gebruikt.
- Elke persoon die belast wordt met de inbedrijfstelling, de bediening en het onderhoud, moet de gebruiksaanwijzing en met name het hoofdstuk over de veiligheid gelezen en begrepen hebben.
- Het apparaat mag uitsluitend door bevoegd personeel worden bediend, onderhouden en gerepareerd.
- Als verschillende punten in de gebruiksaanwijzing niet worden nageleefd, kunnen letsel en materiële schade ontstaan, waarvoor de fabrikant niet aansprakelijk kan worden gesteld.

# **2.2. Algemene veiligheidsinstructies en waarschuwingen**

# **Gevaar!**

# **Onmiddellijk risico dat tot ernstig lichamelijk letsel of de dood leidt.**

- Om veiligheids- en vergunningsredenen is het eigenmachtig ombouwen en/of veranderen van het apparaat niet toegestaan. Demonteer het niet.
- Werkzaamheden aan elektrische leidingen mogen alleen door een gekwalificeerde elektricien worden uitgevoerd.
- Bij storingen altijd eerst de stekker loskoppelen.
- Het apparaat kan worden gebruikt met de meegeleverde voeding op een stopcontact van 230 V of in combinatie met de door Kerbl aangeboden aansluitkabels op een 12 Volt-accu. Om de juiste aansluiting van een accu te controleren, neemt u contact op met de ondersteuning via de aan het einde vermelde contactmogelijkheden.

# **Voorzichtig!**

#### **Bij ondeskundig gebruik bestaat letselgevaar voor mens en dier en kans op materiële schade!**

- Kinderen en personen met een geestelijke beperking mogen het apparaat alleen onder toezicht in gebruik nemen.
- Het apparaat mag uitsluitend volgens het beoogde gebruik en in een veiligheidstechnisch perfecte staat worden gebruikt! De bedrijfsveiligheid van het apparaat is alleen bij een beoogd gebruik gewaarborgd. Als verschillende punten in de gebruiksaanwijzing niet worden nageleefd, kunnen letsel en materiële schade ontstaan, waarvoor de

fabrikant niet aansprakelijk kan worden gesteld.

- Houd alle veiligheidsaanwijzingen en waarschuwingen aan/op het apparaat steeds volledig in leesbare toestand.
- De reinigingsinstructies in deze gebruiksaanwijzing moeten in acht worden genomen.
- Gebruik alleen originele vervangende onderdelen.
- Wanneer de aansluitkabel van dit apparaat beschadigd raakt, moet deze worden vervangen door de fabrikant of diens klantenservice om risico's te voorkomen.

# **3. Overige risico's en voorzienbaar verkeerd gebruik**

#### **Risico voor personen:**

Onder de volgende omstandigheden wordt de veiligheid van personen en voorwerpen beïnvloed:

- Het verhelpen van storingen en instel-, reinigings-, instandhoudingsen onderhoudswerkzaamheden die in strijd zijn met de instructies in deze gebruiksaanwijzing.
- Als niet-geschoold personeel aan elektronische onderdelen werkt.
- Niet-naleving van veiligheidsinstructies in de gebruiksaanwijzing.
- Bij eigenhandige wijzigingen aan het apparaat.
- Bij gebruik van niet-originele reserveonderdelen van de fabrikant.
- Gebruik het apparaat op een locatie die goed geventileerd is en vrij van elektromagnetische storingen.

# **4. Belangrijke informatie!**

Houd er rekening mee dat IP-camera's wereldwijd toegang hebben via gegevensverbindingen (internet, mobiele gegevens). Om uw privacy te beschermen en onbevoegde personen geen toegang te geven tot uw IP-camera, is het absoluut noodzakelijk om al bij de eerste installatie de admin-toegang te beschermen met een individueel wachtwoord. Houd hier ook in de toekomst rekening mee bij het toekennen van een wachtwoord in verband met de IP-camera, de software en de app (bijv. bij het aanmaken van gebruikersaccounts). **Wachtwoorden mogen nooit aan derden worden doorgegeven!**

Verder willen wij erop wijzen dat u vóór het doorgeven van uw camera aan derden (bijv. door verkoop) de camera via de resetknop (zie hiervoor de informatie in de handleiding) absoluut naar de fabrieksinstellingen moet terugzetten. Dit is de enige manier om ervoor te zorgen dat al uw persoonlijke gegevens onherroepelijk zijn verwijderd. Mocht u hierover vragen hebben, neem dan gerust contact op met onze camera-support.

# **5. Mogelijke juridische inbreuken**

Bij het gebruik van de IP-bewakingscamera dient u de volgende instructies in acht te nemen:

# **5.1. Auteursrechten**

In principe heeft iedereen recht op zijn eigen afbeelding. Volgens de wet op het auteursrecht mogen foto's alleen zonder toestemming van de betrokkenen worden gepubliceerd als de personen alleen als omstanders naast een landschap of andere locaties verschijnen. Het antwoord op de vraag of een persoon slechts bijkomstig is, hangt af van de omstandigheden van het individuele geval. Omwille van de rechtszekerheid moet omtrent de IP-bewakingscamera in alle gevallen waarin opnamen met een identificeerbare persoonlijke referentie mogelijk zijn, worden geïnformeerd **(zie ook de paragraaf "Informatieplicht").**

# **5.2. Bescherming van de privésfeer**

De privacy van anderen mag niet worden geschonden door de getoonde afbeeldingen. Richt uw camera niet in de tuin of op de voordeur van uw naastgelegen woning, ook niet als deze plaatsen vanuit uw eigen woning of vanaf openbare plaatsen zichtbaar zijn. Dit geeft geen recht op publicatie van deze uitzichten.

Let op! Houd er rekening mee dat u vóór de overdracht van de camera voor reparatie of aan derden de resetfunctie van de camera gebruikt, zodat alle persoonlijke gegevens uit het geheugen van de camera worden gewist.

# **5.3. Personele identificeerbaarheid**

Er is sprake van personele identificeerbaarheid wanneer kan worden vastgesteld dat een bepaalde persoon op een bepaalde tijd op een bepaalde plaats is geweest. De identificatie kan ook worden gedaan via een persoonlijk kenmerk, zoals bijv. het kenteken van het voertuig. Personele identificeerbaarheid van personen moet absoluut worden vermeden.

#### **5.4. Bewakingscamera's in het wegverkeer**

Voor bewakingscamera's met het oog op het wegverkeer is het raadzaam om de locatie van de bewakingscamera's en het beeldgedeelte zo te configureren dat de opnames de weggebruikers niet kunnen bepalen aan de hand van het autonummer. Opschriften op voertuigen kunnen ook leiden tot de identificeerbaarheid van weggebruikers.

# **5.5. Informatieplicht**

Als een persoonlijke identificatie van personen niet kan worden uitgesloten, moet een verwijzing naar de bewakingscamera duidelijk zichtbaar zijn op alle toegangswegen naar het opnamegebied. De voorbijganger moet er ook van op de hoogte worden gesteld dat hij bij het betreden van het opnamegebied zijn toestemming geeft voor het maken van de beelden en dat hij, indien zijn toestemming wordt geweigerd, de opname kan vermijden door het gebied niet te betreden. Hierbij dient gelet te worden op de vrijwilligheid van de aangifte.

# **6. Opslag**

Als u de beveiligingscamera niet gebruikt, koppelt u deze los van de stroomvoorziening en bewaart u deze op een schone en droge plaats, buiten het bereik van kinderen.

# **7. Reiniging**

# **Gevaar voor kortsluiting!**

Water dat de behuizing binnendringt, kan kortsluiting veroorzaken.

- Dompel de beveiligingscamera nooit onder in water.
- Zorg ervoor dat er geen water in de behuizing komt.

#### **Gevaar door verkeerde bediening!**

Onjuiste behandeling van de bewakingscamera kan leiden tot schade.

- Gebruik geen agressieve schoonmaakmiddelen, borstels met metalen of nylon borstelharen, scherpe of metalen reinigingsmiddelen zoals messen, harde spatels en dergelijke. Deze kunnen de oppervlakken beschadigen.
- Plaats de beveiligingscamera nooit in de spoelmachine. U zou deze daardoor vernietigen.
- 1. Trek voor het reinigen de stekker uit het stopcontact.
- 2. Laat de beveiligingscamera volledig afkoelen.
- 3. Veeg de beveiligingscamera af met een licht vochtige doek. Laat de beveiligingscamera daarna volledig drogen.

# **8. Technische gegevens**

De technische gegevens zijn te vinden op www.kerbl.com. Na het invoeren van het artikelnummer dat zich op de verpakking bevindt, bij de zoekopdracht gaat u naar het betreffende artikel. Onder het tabblad "Technische gegevens" vindt u de informatie.

# **CE-conformiteitsverklaring**

Bij dezen verklaart Albert Kerbl GmbH dat de IPCams 10852, 10809, 10810 en 10825 voldoen aan richtlijn 2014/53/EU. De volledige tekst van de EU-conformiteitsverklaring vindt u op het volgende internetadres: **www.kerbl.com/doc**

# **Elektronisch afval**

De gebruiker van het apparaat is verantwoordelijk voor de correcte verwijdering ervan als het is afgedankt. Houd u aan de in uw land geldende voorschriften. Het apparaat mag niet via het huishoudelijk afval worden afgevoerd. In het kader van de EU-richtlijn betreffende afgedankte elektrische en elektronische apparatuur kan het apparaat kosteloos worden ingeleverd bij verzamelpunten voor elektronisch afval of de milieustraat. Het apparaat kan ook worden geretourneerd aan dealers die een terugnameservice aanbieden. De juiste afvoer van het product dient ter bescherming van het milieu en voorkomt mogelijke negatieve effecten op de menselijke gezondheid en het milieu.

# **9. Bediening**

# **9.1. Mobiele app instellen en camera toevoegen**

Om uw camera via mobiele apparaten te kunnen bedienen, moet u eerst

de APP "SmartCamera" downloaden.

# **GET IT ON** Google Play Download on the **App Store**

**Android:** "SmartCamera" in de Google Play Store zoeken en downloaden.

**iOS (Apple):** "SmartCamera" in de Apple App Store zoeken en downloaden.

# **9.1.1. Account instellen**

- Open de SmartCamera APP.
- Selecteer "Registreren".
- Voer uw e-mailadres in, bevestig de "verificatiecode" in de e-mail en vul uw wachtwoord in.
- Na een succesvolle registratie keert u terug naar de "login".

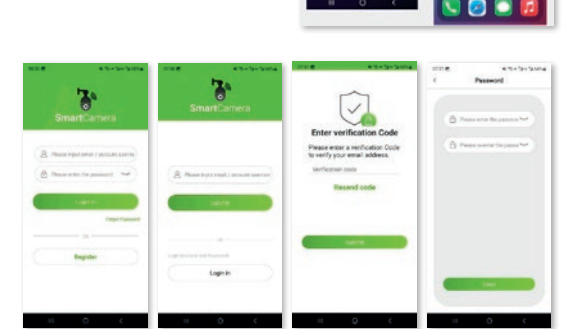

# **9.1.2. Inloggen**

- Vul uw gebruikersnaam (e-mailadres) en wachtwoord in.
- Als u uw wachtwoord bent vergeten, klikt u op "Wachtwoord vergeten". Neem bij andere problemen contact op met de ondersteuning van de camera.

# **9.1.3. Camera toevoegen**

- kies "IP" (camera zonder simkaart) of "4G" (camera met simkaart-sleuf)
- Klik rechtsboven op "Camera toevoegen" of  $" +"$

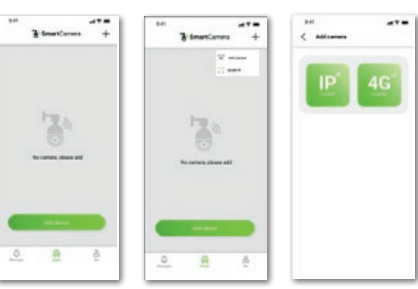

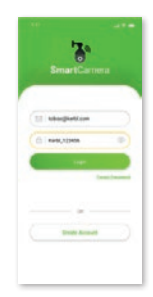

# **9.1.3.1. IP-camera is geselecteerd**

Er zijn drie manieren om een camera toe te voegen:

- 1. Scan van de QR-code<br>2. Kabelverbinding met
- 2. Kabelverbinding met LAN-interface op de router<br>3. De IIID-code/het wachtwoord bandmatig invoer
- 3. De UID-code/het wachtwoord handmatig invoeren

# **9.1.3.1.1 QR-code gebruiken**

Sluit de camera aan op het lichtnet, schroef de antenne vast. Zorg ervoor dat u zich in het ontvangstgebied van een WLAN bevindt en dat uw mobiele apparaat zich in hetzelfde netwerk bevindt. Selecteer nu "Toevoegen via QR-code". Scan de QR-code op de camerabehuizing, registreer de camera in het WLAN door het WLAN-wachtwoord in te voeren en wacht op de volledige implementatie van de camera in het netwerk. Houd het mobiele apparaat en de WLAN-router zo dicht mogelijk bij de camera. Volg de instructies in de APP.

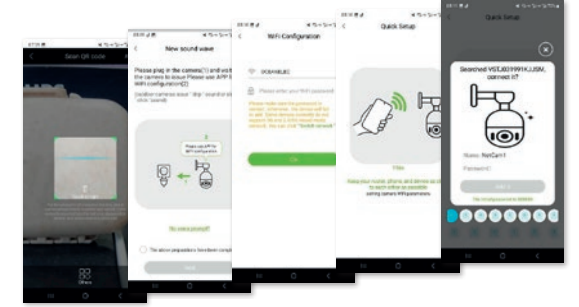

#### **9.1.3.1.2. LAN-kabel gebruiken**

Sluit de camera aan op het lichtnet, schroef de antenne vast. Verbind de camera met de WLAN-router met de LAN-kabel. Selecteer "Toevoegen met LAN-kabel" in de APP. De camera wordt gezocht. Volg de instructies in de APP 9.1.3.1.2. LAN-kabel gebruiken: Sluit de camera aan op het lichtnet, schroef de antenne vast. Verbind de camera met de WLAN-router met de LAN-kabel. Selecteer "Toevoegen met LAN-kabel" in de APP. De camera wordt gezocht. Volg de instructies in de APP.

#### **9.1.3.1.3. LAN-kabel gebruiken en**

#### **de UID-code invoeren**

Sluit de camera aan op het lichtnet, schroef de antenne vast. Verbind de camera met de WLAN-router met de LAN-kabel. Selecteer "Handmatig toevoegen", voer de UIDcode en het wachtwoord (888888) in. De camera wordt gezocht. Volg de instructies in de APP.

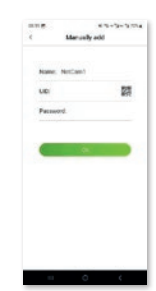

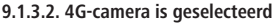

Zorg ervoor dat er voldoende netwerkdekking is op de geselecteerde locatie van de camera door de simkaart vooraf in een mobiel apparaat te controleren. Voor een optimale ontvangst moeten "LTE" en ten minste 2 streepjes zichtbaar zijn op de balk netwerkdekking. Stel ook de invoer van de PIN-code in op inactief voordat de kaart in de camera wordt gebruikt.

Er zijn twee manieren om een camera toe te voegen:

- 1. Scan van de QR-code<br>2. De IIID-code/het wac
- 2. De UID-code/het wachtwoord handmatig invoeren

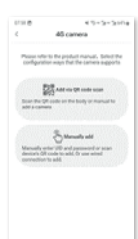

........

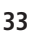

# **9.1.3.2.1. QR-code gebruiken**

Sluit de camera aan op het lichtnet, schroef de antenne vast. Plaats de simkaart. Selecteer nu "Toevoegen via QR-code". Scan de QR-code die op de camerabehuizing zit, volg de instructies in de APP.

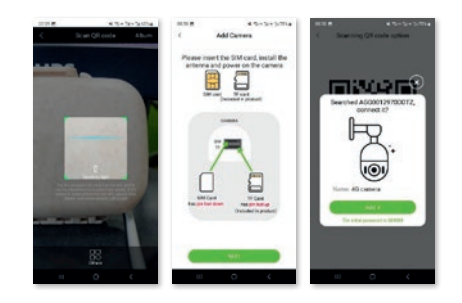

# **9.1.3.2.2. Handmatig toevoegen met UID-code en wachtwoord**

Sluit de camera aan op het lichtnet, schroef de antenne vast. Plaats de simkaart. Selecteer

"Handmatig toevoegen", voer de UID-code en het wachtwoord (888888) in. Volg de instructies in de APP.

**9.1.4. Camera gebruiken** Na een succesvolle installatie krijgt u een intuïtief menu ter beschikking om de camera te gebruiken

#### **9.2. SmartCamera pc-applicatie installeren en camera toevoegen**

Om uw camera met de pc te kunnen gebruiken, moet u eerst de pc-app "SmartCamera" downloaden. De download-link vindt u onder **www.kerbl.com/de/service/downloads/ip-camera-apps**

Na een succesvolle download wordt het volgende pictogram op uw bureaublad opgeslagen of vindt u de applicatie door "SmartCamera" in de zoekopdracht in te voeren.

#### **9.2.1. Account instellen**

Start de "SmartCamera" door dubbel te klikken op het pictogram (desktop) of door "Openen" na een succesvolle zoekopdracht op de pc. Selecteer "Registreren". Vul de gebruikersnaam (bij voorkeur een bestaand e-mailadres) in en geef een wachtwoord op. Na succesvolle registratie wordt u terug geleid naar de "Login"-pagina.

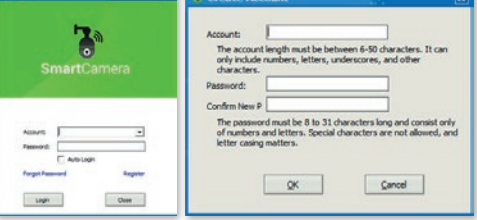

# **9.2.2. Inloggen**

- Vul uw gebruikersnaam (e-mailadres) en wachtwoord in.
- Als u uw wachtwoord bent vergeten, klikt u op "Wachtwoord vergeten". Neem bij andere problemen contact op met de ondersteuning van de camera.

**34**

# **9.2.3. Camera toevoegen**

Er zijn twee manieren om een

camera toe te voegen:

- 1. Kabelverbinding met LAN-interface op de router
- 2. De UID-code/het wachtwoord handmatig invoeren

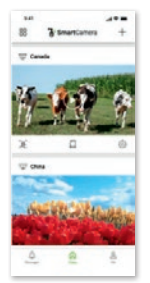

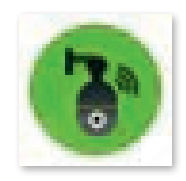

to:

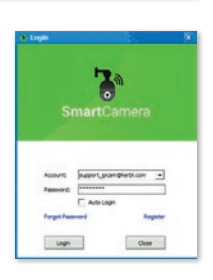

# **9.2.3.1. LAN-kabel gebruiken**

Sluit de camera aan op het lichtnet, schroef de antenne vast. Verbind de camera met de (WLAN)-router met de LAN-kabel. Zorg ervoor dat het tabblad "Verbinden" een blauwe achtergrond heeft onder het naamveld. Selecteer "Zoeken" rechts van het witte veld (UID). De camera wordt gezocht. Na een succesvolle zoekopdracht verschijnt in een apart geopend venster de UID-code van de camera('s). Selecteer de UID door erop te klikken en klik op "OK". De UID van de geselecteerde camera wordt ingevoerd in het veld "UID". U wordt gevraagd om een persoonlijk wachtwoord in te voeren. Hiervoor wordt een ander venster geopend – let op de informatie en bevestig tot slot met "OK". Geef ten slotte elke camera een unieke naam.

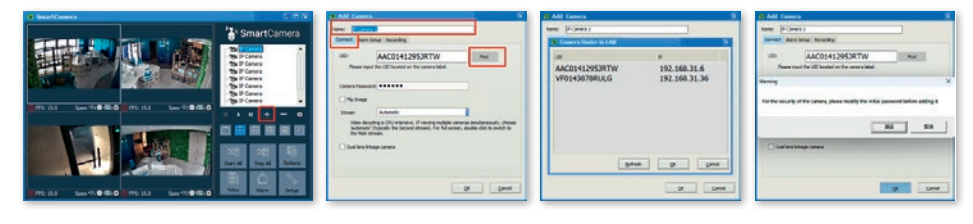

# **9.2.3.2. De UID-code/het wachtwoord handmatig invoeren**

Sluit de camera aan op het lichtnet, schroef de antenne vast. Verbind de camera met de (WLAN)-router met de LAN-kabel. Zorg ervoor dat het tabblad "Verbinden" een blauwe achtergrond heeft onder het naamveld. Voer de UID-code en het vooraf ingestelde wachtwoord 888888 in. Bevestig met "OK". U wordt gevraagd om een persoonlijk wachtwoord in te voeren. Hiervoor wordt een ander venster geopend – let op de informatie en bevestig tot slot met "OK". Geef ten slotte elke camera een unieke naam.

# **9.2.3.3. WLAN-signaal zoeken en activeren**

Als u de camera niet met een LAN-kabel, maar met WLAN wilt gebruiken, zijn na de eerste installatie verdere stappen nodig:

- 1. Selecteer het tabblad Camera-parameters en klik op de knop "Activeren"
- 2. Selecteer vervolgens het Wifi (WLAN)-tabblad en klik op de knop "Zoek signaal"
- 3. Selecteer het juiste WLAN met een enkele klik en klik op de knop "Instellen". Er verschijnt dan een venster waarin u het wachtwoord voor deze WLAN kunt invoeren. Na correcte invoer en bevestiging door "OK", is het WLAN geactiveerd en kunt u de LAN-kabel verwijderen.

Zorg ervoor dat de locatie van de camera binnen het bereik van het geselecteerde WLAN ligt.

# **9.2.4. Camera gebruiken**

Toegevoegde camera's staan vermeld in de cameralijst. Ga als volgt te werk:

- Dubbelklik op de cameranaam of klik met de rechtermuisknop en start de camera
- U kunt ook alle geïnstalleerde camera's activeren door op het veld "Alle starten" te klikken

#### **Belangrijk: Camera's met simkaart-sleuf hebben geen WLAN-functie, maar gebruiken mobiele gegevens van de geplaatste simkaart.**

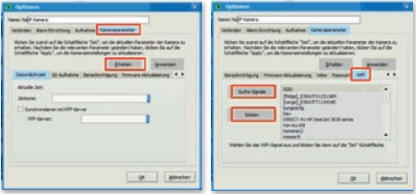

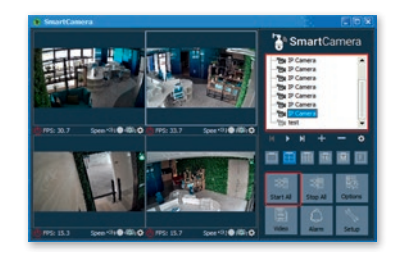

# **9.2.5. Camerabediening activeren**

Om de camerabediening te activeren, klikt u op het camerabeeld. Hierdoor verschijnt er een venster met de besturingsmogelijkheden.

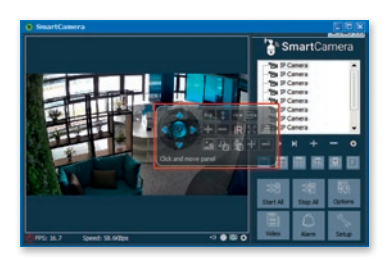

**Hebt u vragen?** Wij geven u graag advies. Wij zijn bereikbaar via: T: +49 (0)8086 933 545 E: support\_ipcam@kerbl.com

# **10. Foutoplossing**

# **Foutoplossing**

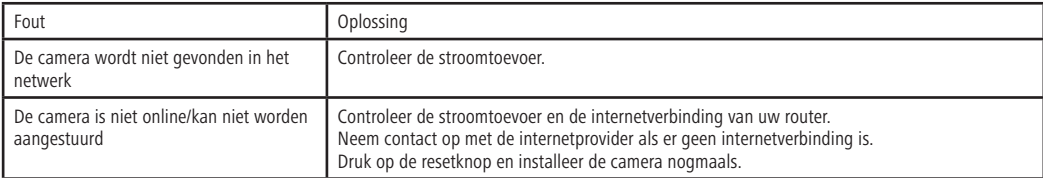

# **11. Garantiebepalingen**

Albert Kerbl GmbH biedt u op de camera 2 jaar garantie volgens onze algemene garantievoorwaarden. Deze algemene voorwaarden vindt u op www.kerbl.com/guarantee. Wij sturen u de garantievoorwaarden ook graag per post toe. Uw wettelijke garantierechten blijven door onze garantie onaangetast. De garantieplicht gaat in op de dag van aankoop. De garantie geldt niet voor:

1. Schade die door natuurlijke slijtage, overbelasting en onjuist gebruik (niet-naleving van de handleiding) is ontstaan.

- 2. Schade die door overmacht of bij het transport is ontstaan.
- 3. Schade aan rubberen onderdelen, zoals bijv. bij aansluitleidingen.

Het apparaat moet hiervoor, voor risico van de eigenaar van het apparaat, niet gemonteerd, verpakt en gefrankeerd en met de originele factuur naar het vermelde servicepunt worden gestuurd. Zo duidelijk mogelijke gegevens over de klacht zijn gewenst.

**De fabrikant behoudt zich het recht voor elke garantieaanspraak af te wijzen. Kosten die ontstaan door onterechte klachten over gebreken, komen voor rekening van de eigenaar van het apparaat.**

# **SV Bruksanvisning**

# **SV Läs och följ bruksanvisningen före installation och första idrifttagning! Spara bruksanvisningen för framtida användning!**

# **1. Förord**

# Bästa kund!

Gratulerar till ditt köp av en högkvalitativ Kerbl-produkt. Du har valt en modern övervakningskamera med bra tekniska egenskaper och passande tillbehör som är särskilt enkel att använda. Övervakningskameran har två års garanti. Om övervakningskameran skulle vara defekt behöver du visa upp ditt kvitto. Spara det på en säker plats.

# **1.1. Information om bruksanvisningen**

Vi förbehåller oss rätten att göra ändringar av uppgifter och illustrationer i dessa anvisningar, vilka är resultatet av ytterligare teknisk utveckling. Omtryck, översättningar och kopior i alla former, inklusive utdrag, kräver tillverkarens skriftliga medgivande.

• Den här bruksanvisningen ingår i leveransomfattningen. Den måste finnas i närheten av enheten och följa med enheten vid en eventuell försäljning.

• Dessa anvisningar omfattas inte av en uppdateringstjänst. Den aktuella versionen kan beställas från återförsäljaren eller direkt från tillverkaren.

- Den är uppbyggd i moduler och avser uteslutande den nämnda produkten.
- Denna bruksanvisning beskriver arbetssätt, manövrering och underhåll av enheten.

Säkerhetsinstruktionerna är till för att undvika personskador samt skador på djuren och på enheten. Alla användare är skyldiga att läsa igenom dessa säkerhetsinstruktioner och att ständigt följa dem. Tillverkaren ansvarar inte för skador och funktionsstörningar som beror på att inte bruksanvisningen har följts!

# **1.2. Uppgifter om bruksanvisningen**

Version/Revision: 1,0 Skapad den: 2024-01-21 Senaste ändring: 2024-01-21 Originalbruksanvisningens språk: tyska

# **1.3. Avsedd användning**

IP-kameran lämpar sig för videoövervakning

- av boskap i ladugården eller på betesmarken
- av känsliga områden som måste skyddas mot obehörigt tillträde
- allmänna privata områden

Förutsättningen för avsedd användning är korrekt installation samt att anvisningarna i denna bruksanvisning beaktas och följs. All annan användning anses vara icke avsedd användning.

# **1.4. Leveransomfattning**

- IP-kamera i lackerat metallhölje med tre kabeländar (LAN-gränssnitt, 12 V-anslutning, återställningsknapp)
- 230 V-nätenhet med 12 volts utgångseffekt inkl. utvändig gänga för fastskruvning av 12 V-anslutningskabel
- 12 V-anslutningskabel
- LAN-anslutningskabel 2 m
- Kortfattad bruksanvisning

# **2. Säkerhet**

# **2.1. Allmänt**

- Läs igenom följande information noggrant innan du börjar använda enheten.
- Varje person som har fått i uppdrag att arbeta med idrifttagning, manövrering, underhåll och reparation måste ha läst igenom och förstått denna bruksanvisning, i synnerhet kapitlet om säkerhet.
- Enheten får endast manövreras, underhållas och repareras av auktoriserad personal.
- Tillverkaren frånsäger sig allt ansvar för eventuella person- och materialskador som kan uppstå av att användaren inte följt de enskilda punkterna i bruksanvisningen.

# **2.2. Allmän säkerhets- och varningsinformation**

# **Fara!**

#### **Omedelbart hotande fara som leder till allvarlig fysisk skada eller dödsfall.**

- Av säkerhets- och godkännandeskäl är det inte tillåtet att själv bygga om och/eller förändra enheten utan medgivande. Montera inte isär den.
- Arbete på elledningar får endast utföras av en kvalificerad elektriker.
- Vid fel måste först strömkontakten dras ur.
- Enheten kan drivas från ett 230 V-uttag med den nätenhet som ingår i leveransen eller från ett 12 V-batteri med de anslutningskablar som erbjuds av Kerbl. För att få hjälp med korrekt anslutning av ett batteri, kontakta supportteamet på något av de sätt som anges i slutet.

# **Var försiktig!**

#### **Risk för person-, djur- och materialskador vid felaktig användning!**

- Barn och svaga personer får endast använda enheten under uppsikt.
- Enheten får endast användas enligt dess avsedda användning och i ett säkerhetstekniskt felfritt skick! Enhetens driftsäkerhet

kan endast garanteras om den används till det den är avsedd för. Tillverkaren frånsäger sig allt ansvar för eventuella person- och materialskador som kan uppstå av att användaren inte följt de enskilda punkterna i bruksanvisningen.

- Förvara alltid alla säkerhets- och faroanvisningar på enheten i ett läsbart skick.
- Anvisningarna om rengöring i denna bruksanvisning måste följas.
- Använd endast originalreservdelar.
- Om nätanslutningsledningen till denna enhet skadas måste den bytas ut av tillverkaren eller en elektriker för att undvika risker.

# **3. Återstående risker och förutsebar felanvändning**

# **Risker för personer:**

Säkerheten för personer och egendom äventyras under följande omständigheter:

- Om felsökning samt inställnings-, rengörings-, reparations- och underhållsarbeten genomförs som strider mot anvisningarna i bruksanvisningen.
- Om icke kvalificerade personer arbetar med de elektroniska delarna.
- Om inte säkerhetsanvisningarna i bruksanvisningen följs.
- Om egenmäktiga ändringar genomförs på enheten.
- Om reservdelar som inte är original från tillverkaren används.
- Använd enheten på en plats som är välventilerad och fri från elektromagnetiska störningar.

# **4. Viktig information!**

Tänk på att IP-kameror är tillgängliga över hela världen via datakommunikation (Internet, mobildata). För att skydda din integritet och förhindra att obehöriga får åtkomst till din IP-kamera är det viktigt att skydda admin-åtkomsten med ett individuellt lösenord under den första installationen. Tänk på det även i fortsättningen när du delar ut lösenord i samband med IP-kameran, programvaran och appen (t.ex. när du skapar användarkonton). **Lösenord får aldrig lämnas ut till tredje part!**

Vi vill också uppmärksamma dig på att innan du lämnar över din kamera till tredje part (exempelvis säljer den) måste du återställa kameran till fabriksinställningarna med återställningsknappen (se anvisningarna i bruksanvisningen). Det är enda sättet för att vara säker på att alla dina personuppgifter har raderats oåterkalleligt. Om du har några frågor är du välkommen att kontakta vår kamerasupport.

# **5. Möjliga överträdelser**

Följande anvisningar bör följas vid användning av IP-övervakningskameran:

# **5.1. Skydd av upphovsrätt**

I princip har varje person rätten till egen bild. Enligt upphovsrättslagen får bilder endast publiceras utan de berörda personernas samtycke om personerna endast förekommer vid sidan av ett landskap eller en annan plats. Svaret på frågan om en person endast förekommer vid sidan om beror på omständigheterna i det enskilda fallet. Av rättssäkerhetsskäl bör information om IP-övervakningskameran lämnas i samtliga fall där inspelningar med en identifierbar personlig referens är möjliga **(se även avsnittet "Informationsplikt").**

# **5.2. Skydd av privatlivet**

Andras privatliv får inte kränkas av de bilder som visas. Rikta inte kameran mot grannens trädgård eller ytterdörr, även om du kan se dessa platser från ditt eget hem eller från offentliga platser. Det rättfärdigar inte att dessa inspelningar offentliggörs.

**Obs!** Var noga med att använda kamerans återställningsfunktion för att radera alla personuppgifter från kamerans minne innan du lämnar in kameran för reparation eller till en tredje part.

# **5.3. Personlig identifierbarhet**

Personlig identifierbarhet föreligger om det kan fastställas att en viss person befann sig på en viss plats vid en viss tidpunkt. Identifiering kan också ske med hjälp av ett personligt kännetecken, t.ex. fordonets registreringsnummer. Personlig identifiering av personer får absolut inte förekomma.

# **5.4. Övervakningskameror i vägtrafik**

När det gäller övervakningskameror som visar vägtrafiken är det lämpligt att ställa in övervakningskamerornas placering och filmvinkel på ett sådant sätt att trafikanterna inte kan identifieras på bilderna med hjälp av bilens registreringsnummer. Fordonsdekaler kan också identifiera trafikanter.

# **5.5. Informationsplikt**

Om personlig identifiering av personer inte kan uteslutas, måste en skylt som hänvisar till övervakningskameran vara tydligt synlig på alla tillfartsvägar till inspelningsområdet. Förbipasserande måste också informeras om att när de går in i inspelningsområdet ger sitt samtycke till att filmer spelas in och att de, om de inte ger sitt samtycke kan undvika inspelningen genom att inte beträda området. Det måste säkerställas att förklaringen är frivillig.

# **6. Förvaring**

När övervakningskameran inte används ska den kopplas från strömförsörjningen och förvaras på en ren och torr plats, utom räckhåll för barn.

# **7. Rengöring**

# **Risk för kortslutning!**

Vatten som har trängt in i höljet kan orsaka kortslutning.

• Sänk aldrig ner övervakningskameran i vatten.

• Se till att inget vatten tränger in i höljet.

**Risk på grund av felaktig användning!**

Felaktig hantering av övervakningskameran kan leda till materialskador.

- Använd inte aggressiva rengöringsmedel, borstar med metall- eller nylonborst eller vassa eller metalliska rengöringsredskap som knivar, hårda spatlar och liknande. Detta kan skada kamerans yta.
- Lägg aldrig övervakningskameran i diskmaskinen. Det skulle i så fall förstöra den.
- 1. Dra ut nätkontakten före rengöring.
- 2. Låt övervakningskameran svalna helt och hållet.
- 3. Torka av övervakningskameran med en lätt fuktad trasa. Låt sedan övervakningskameran torka helt och hållet.

# **8. Tekniska data**

Tekniska data hittar du på www.kerbl.com. När du har skrivit in artikelnumret som står på förpackningen i sökfältet kommer du till motsvarande artikel. Du hittar informationen under fliken "Tekniska data".

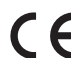

**Försäkran om CE-överensstämmelse**

Härmed försäkrar Albert Kerbl GmbH att IP-kamerorna 10852, 10809, 10810 och 10825 uppfyller direktivet 2014/53/EU. Den fullständiga texten för EG-försäkran om överensstämmelse finns på följande webbplats: **www.kerbl.com/doc**

# **Elskrot**

Ägaren ansvarar för att en uttjänt apparat bortskaffas på ett korrekt sätt. Följ de bestämmelser som gäller i ditt land. Enheten får inte kastas med hushållsavfallet. Inom ramen a. för WEEE-direktivet kan enheten lämnas till kommunala återvinningscentraler kostnadsfritt eller till fackhandel som erbjuder återlämningsservice. En miljöriktig avfallshantering är till för att skydda miljön och

förhindrar möjliga skador på både människor och miljö.

# **9. Manövrering**

# **9.1. Konfigurera mobilapp och lägg till kamera**

För att kunna använda kameran via mobila enheter måste du först ladda ned appen "SmartCamera".

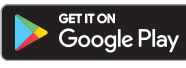

**Android:** Sök "SmartCamera" i Google Play Store och ladda ned.

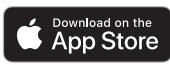

**iOS (Apple):** Sök "SmartCamera" i Apple App Store och ladda ned.

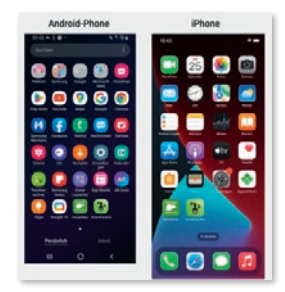

# **9.1.1. Skapa konto**

- Öppna appen SmartCamera.
- Välj "Registrera".
- Ange din e-postadress, bekräfta den "Verifieringskod" som kommer i inkorgen och ange ditt lösenord.
- Efter en lyckad registrering kommer du tillbaka till "Inloggning".

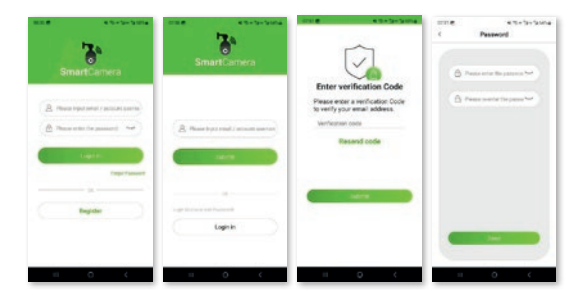

# **9.1.2. Inloggning**

- Ange ditt användarnamn (e-postadress) och lösenord.
- Om du har glömt ditt lösenord klickar du på "Glömt lösenord". Vid andra problem, kontakta kamerasupport.

#### **9.1.3. Lägga till kamera**

- Välj "IP" (kamera utan SIM-kort) eller "4G" (kamera med SIM-kortplats)
- Klicka på "Lägg till kamera" eller "+" i det övre högra hörnet.

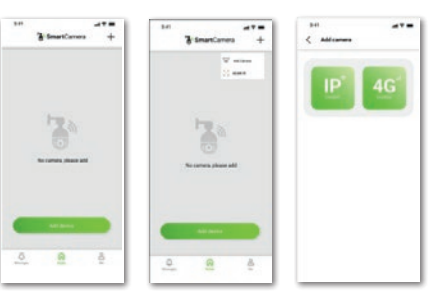

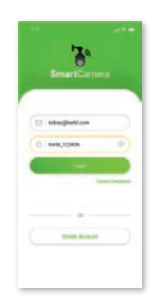

# **9.1.3.1. IP-kamera har valts**

Det finns tre alternativ för att lägga till en kamera:

- 1. Skanna QR-kod<br>2. Kabelanslutning
- 2. Kabelanslutning till LAN-gränssnittet på routern<br>3. Manuell inmatning av UID-kod/lösenord
- 3. Manuell inmatning av UID-kod/lösenord

# **9.1.3.1.1 Använda QR-kod**

Anslut kameran till strömförsörjningen och skruva fast antennen. Se till att du befinner dig i mottagningsområdet för ett wifinätverk och att din mobila enhet är ansluten till samma nätverk. Välj nu "Lägg till via QR-kod". Skanna QR-koden som finns på kamerahöljet, registrera kameran i wifi-nätverket genom att ange wifi-lösenordet och vänta tills kameran har lagts till i nätverket. Håll den mobila enheten och wifi-routern så nära kameran som möjligt. Följ anvisningarna i appen.

#### **9.1.3.1.2. Använda LAN-kabel**

Anslut kameran till strömförsörjningen och skruva fast antennen. Anslut kameran till wifi-routern med LAN-kabeln. Välj "Lägg till med LAN-kabel" i appen. Kameran söks. Följ anvisningarna i appen 9.1.3.1.2. Använda LAN-kabel: Anslut kameran till strömförsörjningen och skruva fast antennen. Anslut kameran till wifi-routern med LAN-kabeln. Välj "Lägg till med LAN-kabel" i appen. Kameran söks. Följ anvisningarna i appen.

# **9.1.3.1.3. Använda LAN-kabel och**

#### **mata in UID-koden**

Anslut kameran till strömförsörjningen och skruva fast antennen. Anslut kameran till wifi-routern med LAN-kabeln. Välj "Lägg till manuellt", ange UID-koden och lösenordet (888888). Kameran söks. Följ anvisningarna i appen.

# **9.1.3.2. 4G-kamera har valts**

Se till att det finns tillräcklig nättäckning på den valda placeringen av kameran genom att i förväg kontrollera SIM-kortet i en mobil enhet. För optimal mottagning bör "LTE" och minst 2 streck vara synliga på fältet för nätverkstäckning. Sätt också inmatningen av PIN-koden på inaktiv innan kortet används i kameran.

Det finns två alternativ för att lägga till en kamera:

- 1. Skanna QR-kod
- 2. Manuell inmatning av UID-kod/lösenord

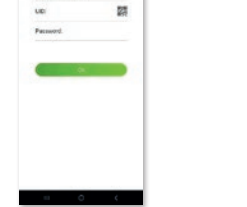

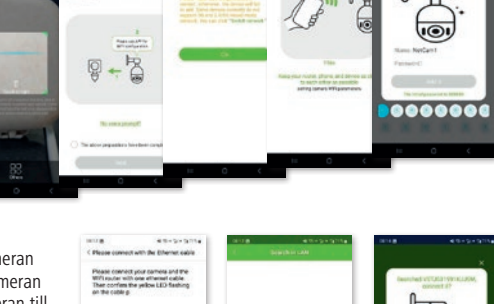

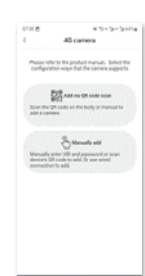

........

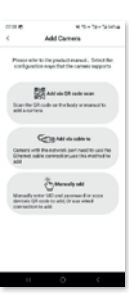

# **9.1.3.2.1. Använda QR-kod**

Anslut kameran till strömförsörjningen och skruva fast antennen. Sätt i ett SIM-kort. Välj nu "Lägg till via QR-kod". Skanna QR-koden som finns på kamerahöljet och följ anvisningarna i appen.

# awes

# **9.1.3.2.2. Lägga till manuellt med UID-kod och lösenord**

Anslut kameran till strömförsörjningen och skruva fast antennen. Sätt i ett SIM-kort. Välj "Lägg till manuellt", ange UID-koden och lösenordet (888888). Följ anvisningarna i appen.

**9.1.4. Använda kameran** Efter genomförd installation finns en intuitiv meny tillgänglig för att använda kameran

**9.2. Installera PC-applikationen SmartCamera och lägga till kamera**

För att kunna använda kameran via datorn måste du först ladda ned datorappen "SmartCamera". Länken till nedladdningen hittar du på

# **www.kerbl.com/de/service/downloads/ip-camera-apps**

Efter genomförd nedladdning placeras följande symbol på skrivbordet eller så kan du hitta applikationen genom att ange "SmartCamera" i sökfältet.

# **9.2.1. Skapa konto**

Starta "SmartCamera" genom att dubbelklicka på symbolen (skrivbordet) eller genom att trycka på "Öppna" efter en sökning på datorn. Välj "Registrera". Ange användarnamn (helst en befintlig e-postadress) och ett lösenord. Efter genomförd registrering kommer du tillbaka till sidan "Inloggning".

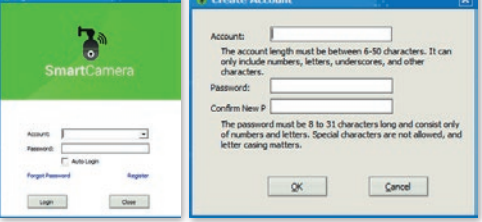

# **9.2.2. Inloggning**

- Ange ditt användarnamn (e-postadress) och lösenord.
- Om du har glömt ditt lösenord klickar du på "Glömt lösenord". Vid andra problem, kontakta kamerasupport.

# **9.2.3. Lägga till kamera**

Det finns två alternativ för att lägga till en kamera:

1. Kabelanslutning till LAN-gränssnittet på routern

2. Manuell inmatning av UID-kod/lösenord

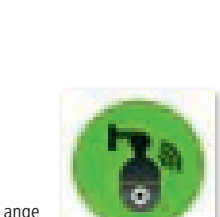

to:

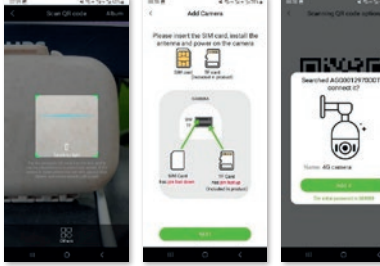

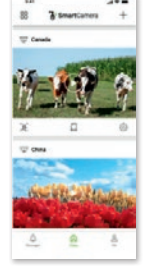

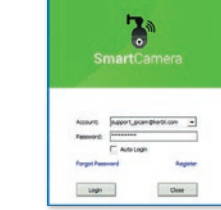

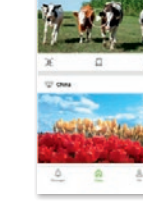

# **9.2.3.1. Använda LAN-kabel**

Anslut kameran till strömförsörjningen och skruva fast antennen. Anslut kameran till (wifi)-routern med LAN-kabeln. Se till att fliken "Anslut" under namnfältet är markerad i blått. Välj "Sök" till höger om det vita fältet (UID). Kameran söks. Efter framgångsrik sökning visas UID-koden för kameran/kamerorna i ett separat fönster. Välj UID genom att klicka på det och klicka på "OK". UID för den valda kameran anges i fältet "UID". Du blir ombedd att ange ett personligt lösenord. Ett nytt fönster öppnas – följ informationen och bekräfta sedan med "OK". Ge till sist varje kamera ett unikt namn.

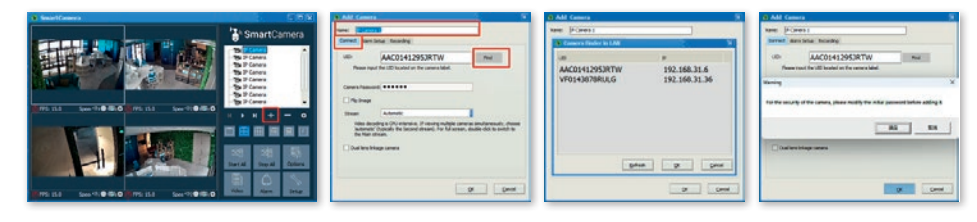

# **9.2.3.2. Manuell inmatning av UID-kod/lösenord**

Anslut kameran till strömförsörjningen och skruva fast antennen. Anslut kameran till (wifi)-routern med LAN-kabeln. Se till att fliken "Anslut" under namnfältet är markerad i blått. Ange UID-koden och det förinställda lösenordet 888888. Bekräfta med "OK".

Du blir ombedd att ange ett personligt lösenord. Ett nytt fönster öppnas – följ informationen och bekräfta sedan med "OK". Ge till sist varje kamera ett unikt namn.

# **9.2.3.3. Sök wifi-signal och aktivera**

Om du inte vill använda kameran via LAN-kabel utan via wifi, krävs ytterligare steg efter den första installationen:

- 1. Välj fliken Kameraparametrar och klicka på knappen "Aktivera".
- 2. Välj sedan fliken wifi (WLAN) och klicka på knappen "Sök signal".
- 3. Välj lämpligt wifi genom att klicka på det och klicka på knappen "Ställ in". Därefter visas ett fönster där du kan ange lösenordet för detta wifi. Efter korrekt inmatning och bekräftelse med "OK" är wifi aktiverat och du kan ta bort LANkabeln.

Kontrollera att kamerans placering ligger inom räckvidden för valt Wifi.

#### **Viktigt: Kameror med SIM-kortplats har ingen wififunktion utan använder mobildata från det isatta SIM-kortet.**

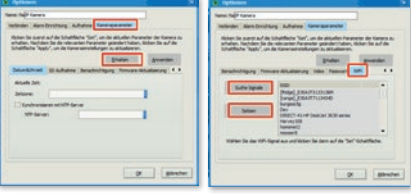

# **9.2.4. Använda kameran**

Tillagda kameror visas i kameralistan. Gör så här:

- Dubbelklicka på kamerans namn eller högerklicka och starta kameran
- Du kan också aktivera alla installerade kameror genom att klicka på fältet "Starta alla"

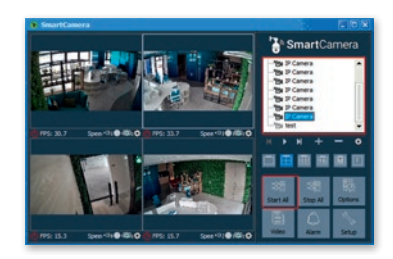

# **9.2.5. Aktivera kamerastyrning**

För att aktivera kamerastyrningen, klicka på kamerabilden. Detta öppnar ett fönster med styrningsalternativen.

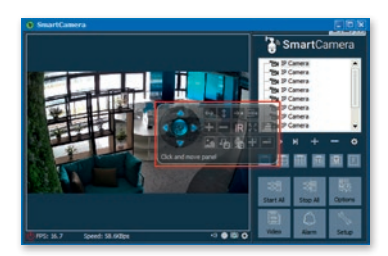

**Har du frågor?** Vi ger dig gärna råd. Här följer kontaktuppgifter: T: +49 (0)8086 933 545 E: support\_ipcam@kerbl.com

# **10. Åtgärdande av fel**

# **Åtgärdande av fel**

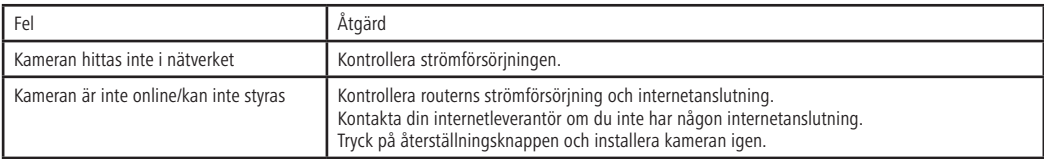

# **11. Garantibestämmelser**

Albert Kerbl GmbH lämnar på denna kamera 2 års garanti enligt våra allmänna garantivillkor. De allmänna garantivillkoren hittar du på www. kerbl.com/guarantee. Vi skickar även gärna garantivillkoren med post. Dina lagstadgade rättigheter som konsument påverkas inte av vår garanti. Garantin börjar gälla från köpdatumet. Garantin omfattar inte:

- 1. Skador som beror på naturligt slitage, överbelastning och felaktig användning (att inte följa bruksanvisningen).
- 2. Skador som beror på kraftigt våld eller som uppstått under transporten.
- 3. Skador på gummidelar, t.ex. anslutningsledningarna.

Enheten måste på ägarens egen risk förpackas och skickas i komplett tillstånd till den angivna serviceadressen tillsammans med originalkvittot. Ange så exakt som möjligt vilken typ av fel det rör sig om.

**Tillverkaren förbehåller sig rätten att avslå alla garantianspråk. Kostnader till följd av oberättigade klagomål betalas av enhetens ägare.**

# **Albert Kerbl GmbH**

Felizenzell 9 84428 Buchbach, Germany Tel. +49 8086 933 - 100 Fax +49 8086 933 - 500 info@kerbl.com www.kerbl.com

# **Kerbl Austria Handels GmbH**

Wirtschaftspark 1 9130 Poggersdorf Tel.: +43 4224 81555 - 0 Fax: +43 4224 81555 - 629 order@kerbl-austria.at www.kerbl-austria.at

# **Kerbl France Sarl**

3 rue Henri Rouby, B.P 46 Soultz 68501 Guebwiller Cedex, France Tel. : +33 3 89 62 15 00 Fax : +33 3 89 83 04 46 info@kerbl-france.com www.kerbl-france.com

# **Kerbl UK Ltd**

8 Lands End Way Oakham, Rutland LE15 6RF UK Phone: +44 01572 722558 Fax: +44 01572 757614 enquiries@kerbl.co.uk www.kerbl.co.uk